## Client - Server Device Controller

(Control home electrical items through Intemet/intranet connection)

By

## Irwan Bin Ibrahim

Dissertation submitted in partial fulfillment Of the requirements for the BACHELOR OF TECHNOLOGY (Hons) (BUSINESS INFORMATION SYSTEM)

## DECEMBER 2005

University Technology of PETRONAS Bandar Seri Iskandar 31750 Tronoh Perak Darul Ridzuan.

> ·{, QA-  $276.4$  $J_{65}$  $2005$

 $U =$  Business.

 $2.$  Data processing.

 $3.17 - 2117.8$ 

## CERTIFICATION OF APPROVAL

### **Client- Server Device Controller**

(Control home electrical items through Intemet/intranet connection)

By Irwan Bin Ibrahim

Dissertation submitted to the Information System Programme University Technology of PETRONAS In partial fulfillment of the requirements for the BACHELOR OF TECHNOLOGY (Hons) (BUSINESS INFORMATION SYSTEM)

Approved by, (Miss Shakirah Mohd Taib)

UNIVERSITI TEKNOLOGI PETRONAS TRONOH, PERAK December 2005

## **CERTIFICATION OF ORIGINALITY**

This is to certify that I am responsible for the work submitted in this project, that the original work is my own except as specified in the references and acknowledgement, and the original work contained herein have not been undertaken or by unspecified sources or persons.

 $\mathcal{L}_{\mathcal{A}}$ 

BIN IBRAHIM Information System 2206

 $\bar{\beta}$ 

## **ABSTRACT**

Controlling electrical appliances over the internet is the next wave of networking technology. With the existing advancements in computing power and network technology, the concept of fully automated client and server device controller is not far fetched. This idea was instigated from some situation like this; when the author went to the office and suddenly realized that he forgot to turn off the lamp at his room at home. By using the client server device controller application, the author can connect to the home network and can check the status of all the lamps. If the room's lamp is on, then the author can switch it off. This project will not only be applied to lamps but has been extended to control all the devices in the house or room from the fan, radio, television or whatever electrical appliances that can connect to the device controller. With the current advancements in computing power and network technology, the concept of fully automated more like smart homes can be achieved. In this project, it will describe how the author has simulated a client server device controller environment. The main control or interface for this project was developed using Visual Basic 6 and hook them up via a network. In this project also, the application is added with mobile integration ability where the device controller can be controlled by receiving the instruction message from the sender. Once these applications were run and once the devices got plugged in, it will announce their availability in the network. It will then automatically act as server and the client application of this client server device controller can be connected with proper access permissions. This project is a strong determined step towards delivering the notion of "Internet appliance" leading to ubiquitous computing.

1

## **ACKNOWLEGMENT**

First and foremost, praise be upon to Allah s.w.t for his mercy given me the strength to complete this project within time given.

My gratitude goes to my supervisor, Miss Shakirah Mohd Taib for precious assistance and guidance throughout the project. Further thanks to all respondent that involve in doing the questionnaire and also a testing. Those responds and feedback are really valuable to this project. This appreciation also goes to all lecturers, final year students, and technicians for the ideas, assistance and support throughout completing this project. I also would like to thanks to my beloved family for their support.

Finally, thanks you for all individuals that have contributed their ideas, knowledge, support and assistance in this project.

# **TABLE OF CONTENTS**

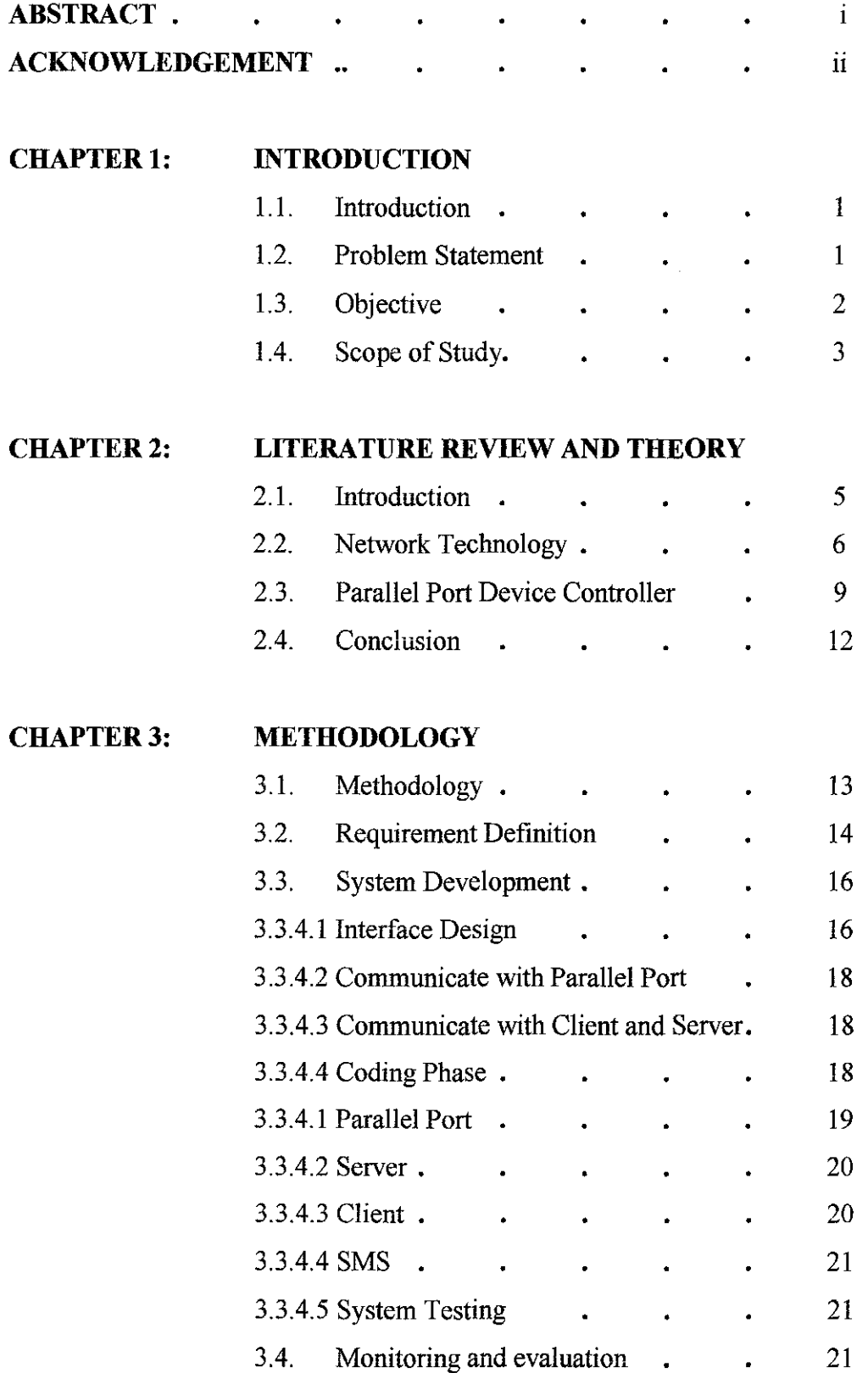

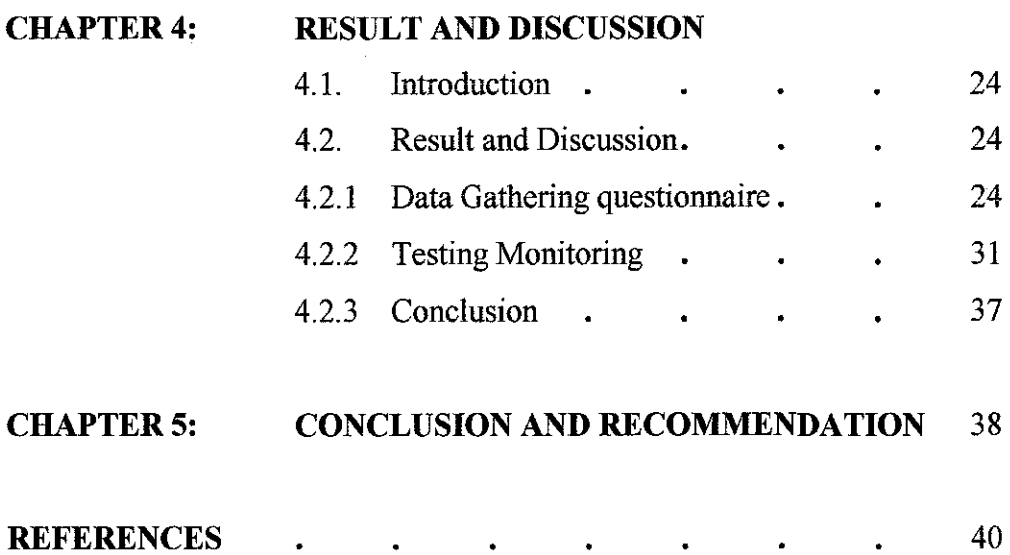

 $\sim$   $\sim$ 

 $\mathcal{L}$ 

 $\bar{\mathcal{A}}$ 

 $\mathcal{L}^{\text{max}}_{\text{max}}$ 

 $\label{eq:2.1} \frac{1}{\sqrt{2\pi}}\int_{0}^{\infty}\frac{1}{\sqrt{2\pi}}\left(\frac{1}{\sqrt{2\pi}}\right)^{2\alpha} \frac{1}{\sqrt{2\pi}}\int_{0}^{\infty}\frac{1}{\sqrt{2\pi}}\frac{1}{\sqrt{2\pi}}\frac{1}{\sqrt{2\pi}}\frac{1}{\sqrt{2\pi}}\frac{1}{\sqrt{2\pi}}\frac{1}{\sqrt{2\pi}}\frac{1}{\sqrt{2\pi}}\frac{1}{\sqrt{2\pi}}\frac{1}{\sqrt{2\pi}}\frac{1}{\sqrt{2\pi}}\frac{1}{\sqrt{2\pi}}\frac{$ 

## **LIST OF FIGURE**

 $\sim 10^{-10}$ 

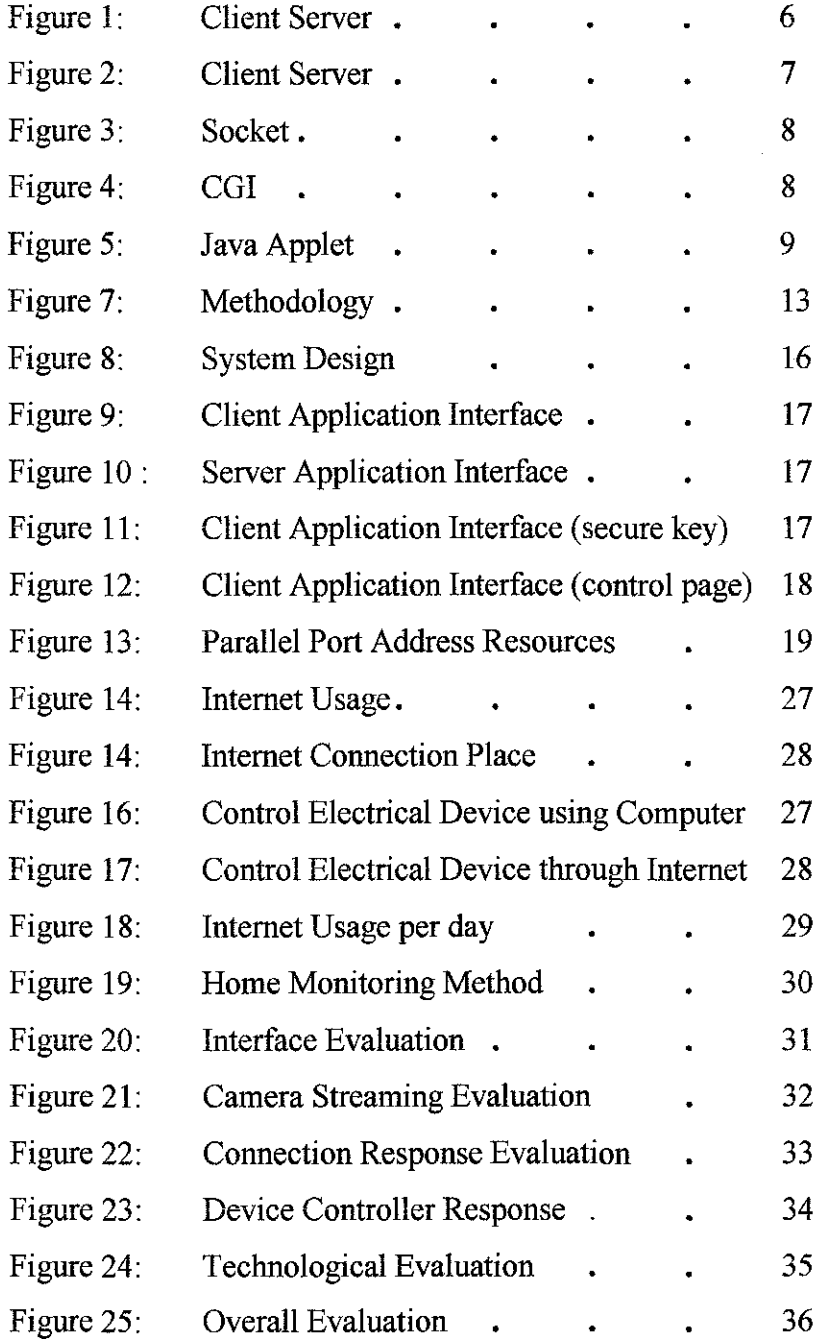

v

## **LIST OF TABLE**

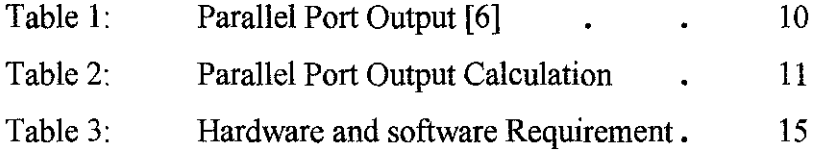

 $\sim 10$ 

 $\sim$ 

 $\mathcal{L}_{\mathcal{A}}$ 

## **CHAPTER I**

#### **1.0 INTRODUCTION**

#### **1.1 Background of Study**

It is very interesting and convenient to be able to control everything while sitting at your Personal Computer (PC) terminal. Of all millions of pages on the web, most are hosted by large servers or at minimum, desktop PCs. But these are not the only computers that can function as web servers, even very small devices can serve web pages on request, including pages that display real-time information and respond to user input. The pages can be available within network or adding the Internet connection and makes the pages available to anyone on the Internet. [!l

#### **1.2 Problem Statement**

• Network connection that installed at home is not fully utilized.

Most of users have an Internet connection installed at their home and workstation. There are several types of Internet connection such as broadband and dial-up Internet connection. For broadband users, it will be wasted if the connection not maximized used because the users pay it monthly, not time of usage.

The usage of computer mostly limited to clerical work and entertainment.

People are familiar with computer but usage of it may not be fully used. Most of the users use the computer to perform clerical work such as writing an assignment, preparing word document and spreadsheet. For young generation especially teenager, they enjoy playing games installed at the running comper.

From the normal PC it can be as a server to serve the services to client. When the PC tum as server, the client can connect to this computer from anywhere that has Internet or intranet connection (assuming there is no network administration setting).

To reduce cost for a remote control application.

Cost is important; people want to have something that in good quality product, but the cost is less. Cost is the factor that to be considered for the both sides, which are project developer and users (customers). The cost is depend on how user want the product works, whether they want it to tum on the lamp at garage, kitchen, store or some other places. The existing system use Infrared (IR) technology and this project only apply wired connection between electrical devices and device controller that attached to the server computer.

## 1.3 **Objective**

• To design room or home automation

This project is designed to make room or home automation easy to control when a user is not at home and spending their time for working or enjoy the holiday. It allows easy control in several way when user it not at their room or home. The ways that apply for controlling the application in this project is using another computer from different location of computer that was connected with internet. Another way to control this application is through mobile phone.

• To design a remote switching using parallel port

Another objective is to design a new way in switching the switch button of electrical appliances. The normal way in switching on or off the lamp will be replaced by clicking the button using mouse. This method can be minimized the time taken to switching several appliances without going the actual place where the electrical appliances located. This can be called as centralize control system.

• To integrate the device controller application with mobile technology

The usage of mobile phone also can be maximized when this project is included with Short Messaging Service (SMS). Therefore, home devices can be turn on or off with a command phrase likes "Lamp On" or "Lamp Off' that send from the user mobile phone.

Normally before user leaving their home for vacation, user will tum on the main lamp for security purposes. This practice triggered the idea for the remote control application where user can simply tum on or off the house lamp remotely. There is also being able to control an alarm system that was installed in their house.

## **1.4 Scope of Study**

• Product implementation

This project implementation target is user's home. It can be use at kitchen, build a smart garage, living room or where ever they want. This project also can be implemented for home security purposes.

Target user

The target user for this project is people who are interested in intelligent and technological home. This project also can be beneficial to people who always go traveling. Their house electrical appliances can be monitored and controlled from any locations and places by fulfilling the application requirement.

**Resource** 

This project is using parallel port for sending a signal to make the device controller work. In order to make the parallel port works, it needs an external file to enable the application to send the signal to the parallel port interface. Beside that, mobile phone is needed to act as Short Messaging Service (SMS) server as to

wait for incoming message to trigger the device. The connection between mobile phone and PC is using a Bluetooth connection without using serial cable.

#### **1.4.1 The Relevancy of Project**

This project is very much related to the studies in Electrical Engineering where the knowledge in circuit theory to applied at device controller circuit. This project also will combine knowledge in programming for make the application between client and server can communicate together.

### **1.4.2 The Feasibility of the Project**

Four month given to complete the study, the scope of this project has to be reduced to accommodate the time frame. Having to fulfill the objectives within the time frame is manageable. This project will be divided into two parts, first would be the documentation and research and the second will be the development of the product.

## **CHAPTER2**

#### **LITERATURE REVIEW AND THEORY**

## **2.0 LITERATURE REVIEW AND THEORY**

#### **2.1 Introduction**

This project is focusing on how to control the electrical devices from any place that install with network protocol like Internet connection and intranet connection. The network protocol commonly known as TCP/IP, so this project target is making the connection between server application and client application that run on different Personal Computer (PC). The server will installed and run at home which connected with device controller hardware and client application. Client application can be used at any computer that have network protocol and run as read-only application like PC at office, that mean the client application no need to install to run or execute.

It is very popular to connect computers to a network that is connected to the Internet. By these way users can communicate and control things remotely. This is very appropriate when controlling a device that is in a very bad environment such as radiation and noisy, when a scientist would like to take part of an experiment without being forced to travel to the experiment plant or when a technician would like to diagnose a device from home or any other place when there is a problem. [12]

## 2.2 **Network Technology**

#### *Client-server*

The normal view of a client server system is that a server is started and goes into a waiting state. A client is started and wants to perform interaction with a server. The client makes a call to the server, the server receives this call and takes some action and then send a reply/result to the client. After the reply the server goes back to waiting state, ready for taking care of new calls from servers. This type of server is called a blocking server as it deals with only one client a time. [12]

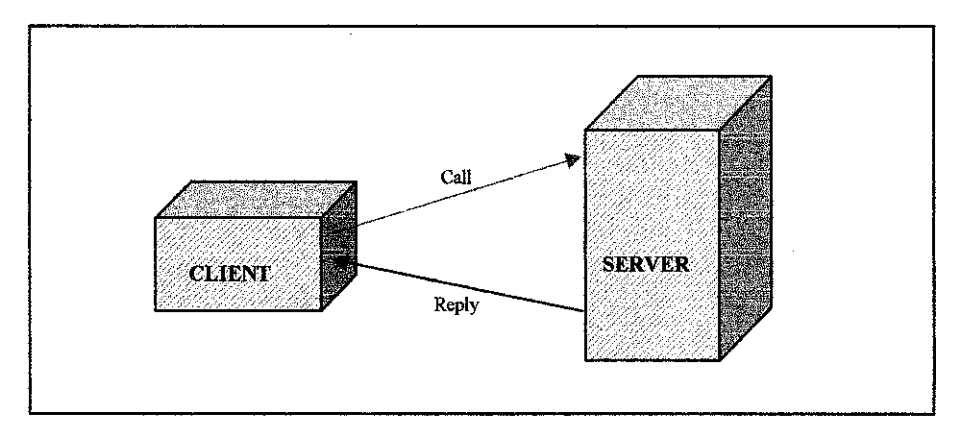

Figure 1: Client Server [12]

The server can be multithreaded, that is when a client makes a call to the server, the server spawns out a new thread that is dealing with the client and the main thread goes back to waiting state and waits for more client calls. This is a server of the non-blocking type, capable of serving many clients at the same time. [12]

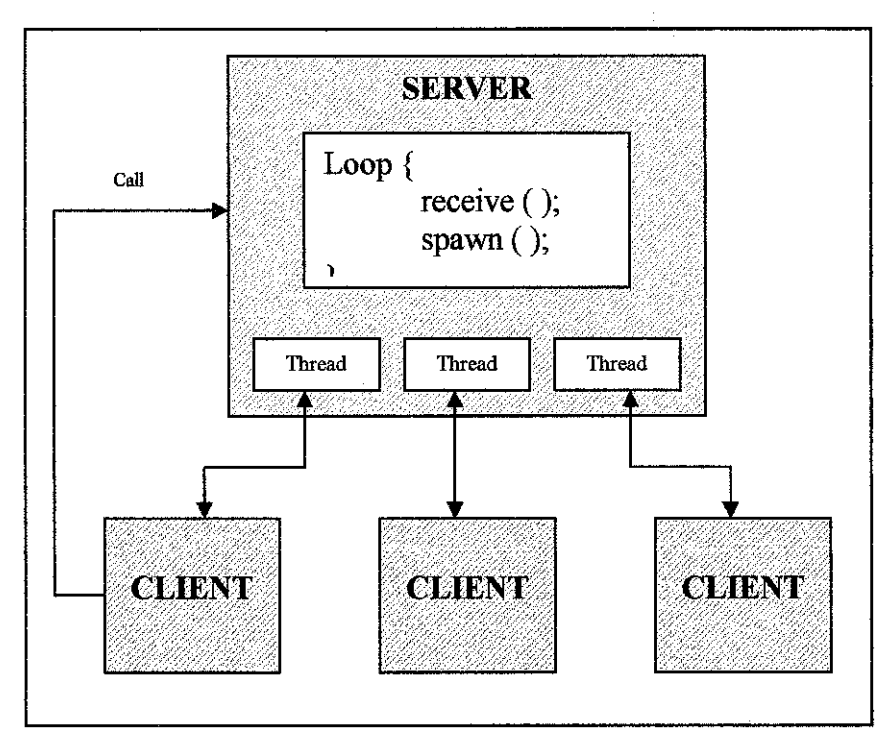

Figure 2: Client Server [12]

## *Sockets*

The combination of an IP address and a port number is called socket. Berkeley sockets can be used to communicate using both connection-oriented protocols, such as TCP/IP, and connectionless protocols, such as UDP/IP. In both cases, fundamental operations include the creation of a socket, binding a socket to a host address and port number and sending and receiving data. Sockets require the client and server to engage in application-level protocols to encode and decode messages for exchange. The figure 2 shows an overview of setting up and using a TCP connection: [12]

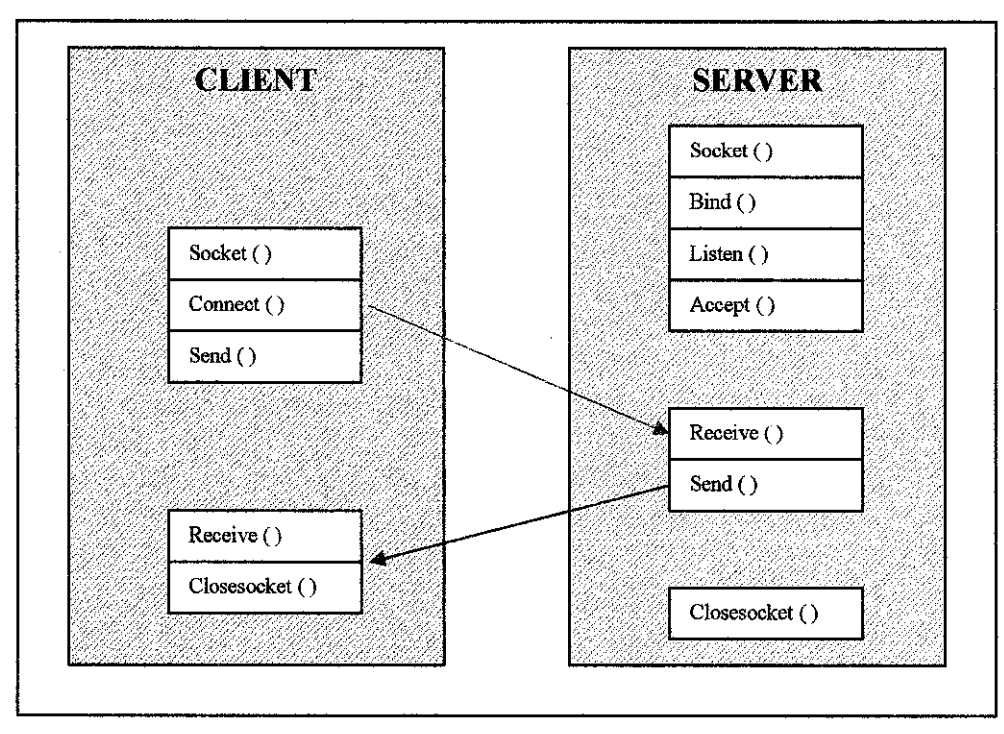

Figure 3: Socket [12]

## Web server as server / Web browser as client-*CGI*

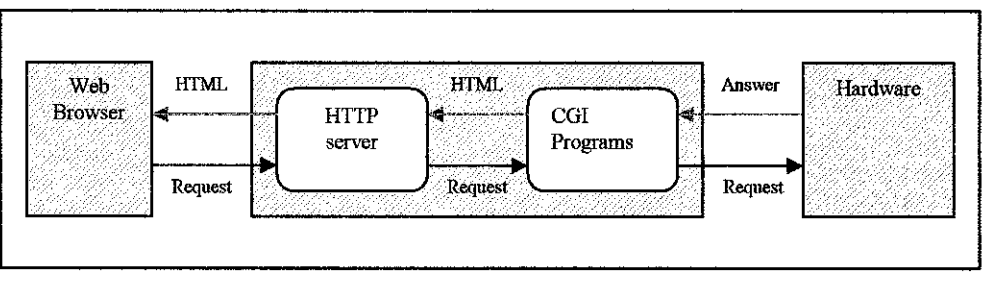

Figure 4: CGI [12]

The Web browser client sends a request to the Web server. The Web server starts a CGI program that performs some kind of access to the hardware and gets result back from the hardware. The CGI program then creates a HTML page with information based on the result from hardware. The Web server then sends this HTML page back to the Web browser client. The CGI programs can be written in almost any language that is capable of producing a HTML page on the fly. [ 12]

*JavaApplet* 

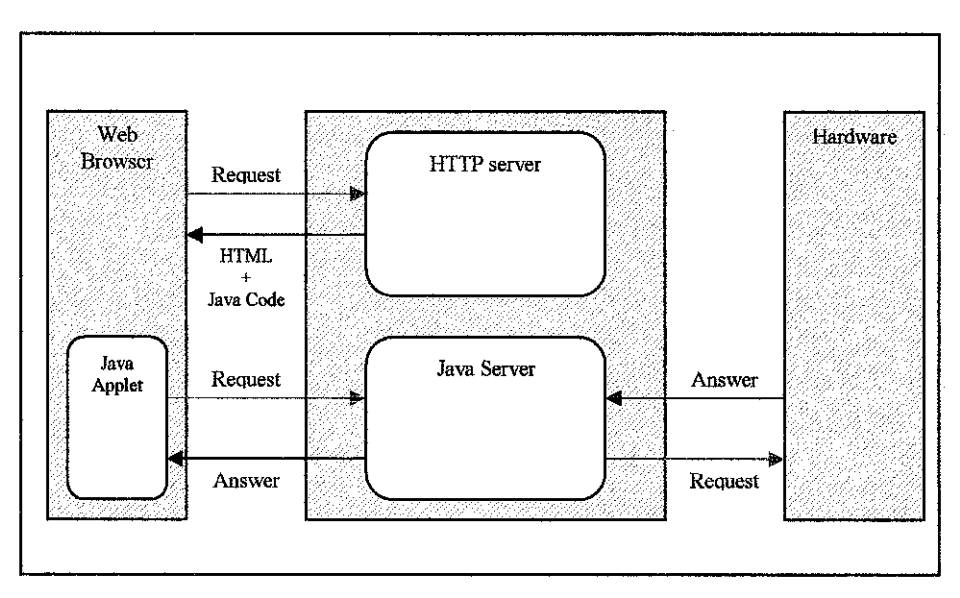

Figure 5: Java Applet [12]

Here the Web browser sends a request to the Web server. The Web servers send a HTML page back including some JAVA byte code. This JAVA byte code is executed as a JAVA applet. The JAVA applet connects to a server that is running on the same machine as the web server. The server performs some command, in this case makes access to the hardware and sends the result back to the applet. [12]

## **2.3 Parallel Port Device Controller**

The parallel port device controller is a simple device that connects to the IBM PC's parallel port. Plugging this controller into the parallel port immediately interfaces the PC to the outside world. For instance, it can hook up motors to the box, and write computer programs to control it. The interface sensor could turn the computer into home control unit. Almost all PCs have a parallel port. The advantages of using this port are

- Control up to 8 devices simultaneously
- No need to open your computer casing to attach AT expansion BUS [7]

By using parallel port and a few cheap parts the home automation could be reality. In addition to the hardware, some knowledge of programming is-helpful.

| Pin No                  | Function                          | <b>Line</b>   |
|-------------------------|-----------------------------------|---------------|
| 1                       | Strobe.                           | Control       |
| 2                       | Data Bit 0                        | Output        |
| 3                       | Data Bit 1                        | Output        |
| $\overline{\mathbf{4}}$ | Data Bit 2                        | Output        |
| 5                       | Data Bit 3                        | Output        |
| $\cdot$ 6               | Data Bit 4                        | Output        |
| $\overline{7}$          | Data Bit 5                        | Output        |
| 8                       | Data Bit 6                        | Output        |
| 9                       | Data Bit 7                        | Output        |
| 10                      | Acknowledgement                   | <b>Status</b> |
| H.                      | <b>Busy</b>                       | <b>Status</b> |
| 12                      | Paper Tray Empty                  | <b>Status</b> |
| 13                      | Printer OnLine                    | <b>Status</b> |
| 14                      | Auto Linefeed after (CR) Carriage | Control       |
|                         | Return                            |               |
| 15                      | Printer Error                     | <b>Status</b> |
| 16                      | <b>Initialize Printer</b>         | Control       |
| 17                      | Select/Deselect Printer           | Control       |
| $-18-25$                | Unused/Ground                     |               |

Table 1: Parallel Port Output [6]

The parallel port has four function types for a total of 25 pins: data (8 pins), control  $(4)$ , status  $(5)$  and ground  $(8)$ . To understand the function of the data, control and status types, consider what happens when printing something using the printer. The printer prints out alphanumeric characters onto paper (thus using the data lines). Sometimes it does a carriage return and linefeed (hence using the control lines). Sometimes, the printer doesn't print because it ran out of paper, or the printer on-line (status lines) not working. Thus the printer has a number of input and output related function types. The 8 data lines are used for 8 digital OUTPUT lines. For example, it can tum on 8 different motors. The 5 status lines are used for 5 digital INPUT lines. Thus you can interface 5 different sensors, like pushbuttons. The 4 control lines can be used for 4 additional digital output lines.

[7]

#### *How to calculate values to send to program*

The value you give to the program as a binary number. Every bit of the binary number control one output bit. The following table describes the relation of the bits, parallel port output pins and the value of those bits. [7]

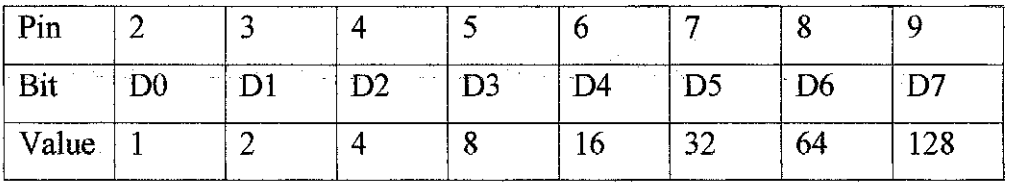

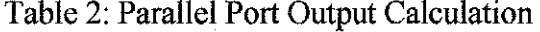

For example to set pins 2 and 3 to logic 1 (led on) then you have to output value  $1+2=3$ . If you want to set on pins 3; 5 and 6 then you need to output value  $2+8+16=26$ . So the outputs that want depends on the value of calculate for any bit of combination. [7]

#### **Short Messaging Service (SMS)**

The project use of mobile phones to remotely control electrical appliances that connected to device controller. The device control will control the device based on the information given to it. This feature added to this system in case the system carmot be connected when the internet connection failed or user is not in front the workstation. This will involve several options for the control: text messaging (SMS), WAP, web browser or a program written for the phone.

#### **2.4 Conclusion**

There are several ways to make the client and server applications communicate together. Meaning that the possibility for making this project is not impossible. For controlling the circuit, the input output signal to be used is a printer port; it was selected because the coding for sending the signal is not too complex compared to the Universal Serial Bus (USB) or serial port (DB9). The printer port can toggle up to 8 devices, using DO until D7, this project can be categorized as automated home system because the electrical devices can be controlled using

computer, beside that this project also includes the network technologies that makes this system more interactive. It can be market because it is useful to user for security purpose. For the device Control System a device such as a light will be attached to the device controller. The device controller will be given its instructions by the connected parallel port (printer port) computer. The computer will be told by the software running what commands to send to the device controller. If using SMS then a phone will have to be connected to the computer and act as server that waiting for request from incoming message from other phone. When an SMS message is received, it will have to be decoded by the application software to see what instructions the message contains.

 $\bar{z}$ 

## **CHAPTER3**

#### **METHODOLOGY**

#### 3.0 Methodology

For this project, the suitable methodology is start with planning, followed by analysis, then design and testing, and it will lastly monitoring and evaluation. Each phase of this methodology can be revised immediately to allow quickly corrective measures can be taken and improvement can be done quickly to the system without having to wait further or until the system is finished. Further details of this methodology are explained in the Figure 7 below. This methodology was used because the development of this project can be done in proper stages. Furthermore, this methodology allows backtracking and corrective measures can be taken to fix or tweak the system. Since this project has clear requirements and understanding, hence fewer changes are expected during the development of this project and this makes it appropriate to choose this methodology, and if there are changes to the system in the future, this methodology will enable to cater the changes.

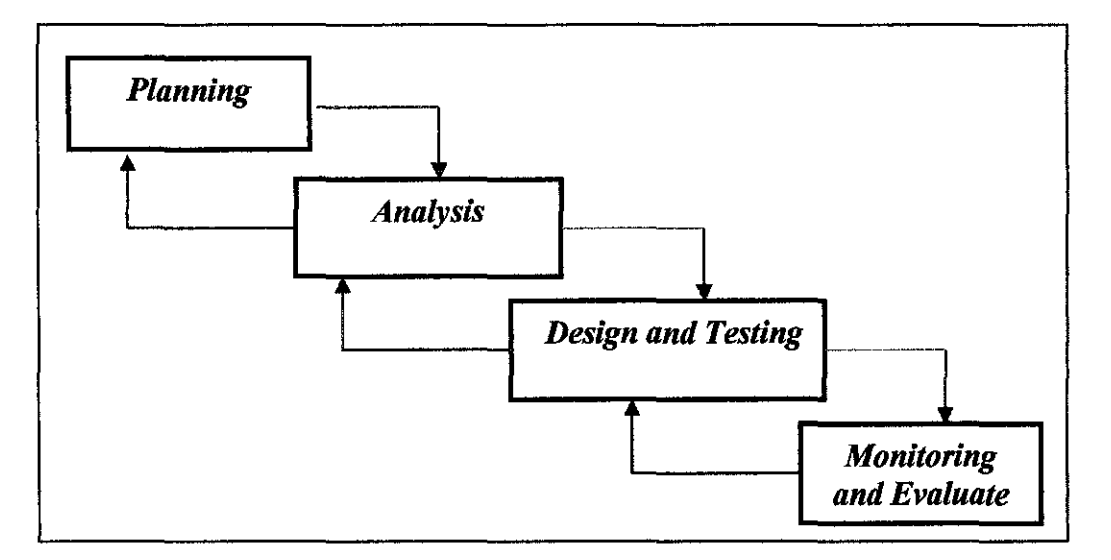

Figure 7 : Methodology

Methodology outlines:

- I Requirements definition (Planning)
- 2 System and module design (Analysis)
- 3 Design and testing
	- 3.3 Interface design
	- 3.4 Communication with parallel port
	- 3.5 Communication with client and server
	- 3.6 Coding phase
- 4 Monitoring and evaluate

## **3.1 Requirement Definition (Planning)**

The first step to develop this system is evaluation of the process itself. The evaluation reflects the acceptance of the system by the end users and its performance in the field. The evaluation must be done to show the usefulness of the system.

Evaluation addresses the issue "is the system valuable?" this will reflect the acceptance of the system by its end users and the performance of the system in its application. Pertinent issues in evaluation are:

- Is the system user friendly, and do the users accept the system?
- Does the system will improve in real life?
- Is the system can be maintainable by other than developers?

In the evaluation part, the factors that also must be considered are:

- Costs of hardware and software
- Speed and capacity of hardware
- Quality and cost of support

After the evaluation and realize that the system needed to develop, and then the Project Initiation Documentation (PID) can be prepared. The PID purpose is to define the project, to form the basis for its management and assessment overall

success. The hardware and software that are planning to be used in developing the system

| <b>Hardware</b>          | <b>Software</b>                          |  |
|--------------------------|------------------------------------------|--|
| Pentium 4 1.6MHz         | Visual Basic 6                           |  |
| 256MB RAM                | <b>Visual Studio .NET</b>                |  |
| Less than 5GB Free Space | Information Internet Sharing (IIS)       |  |
| 1 Parallel Port Output   | Macromedia Dreamweaver MX                |  |
| <b>Network Card</b>      | Red Hat Linux Operating System           |  |
|                          | Windows XP Professional Operating System |  |
|                          | Direct X 9 or above                      |  |
|                          | Window Media Encoder 9                   |  |
|                          | <b>Internet Browser</b>                  |  |

Table 3: Hardware and software reqwrement

Gathering information also must be completed before the system design and development start. There are many ways in gathering the information; a lot of time must be spent with user or respondent to collect the information regarding the project. Some of the practical method can be use is questionnaire. The data that gathered from answer completed by users or respondents are important because from those data, the project target and mission can be set.

## 3.2 System Development

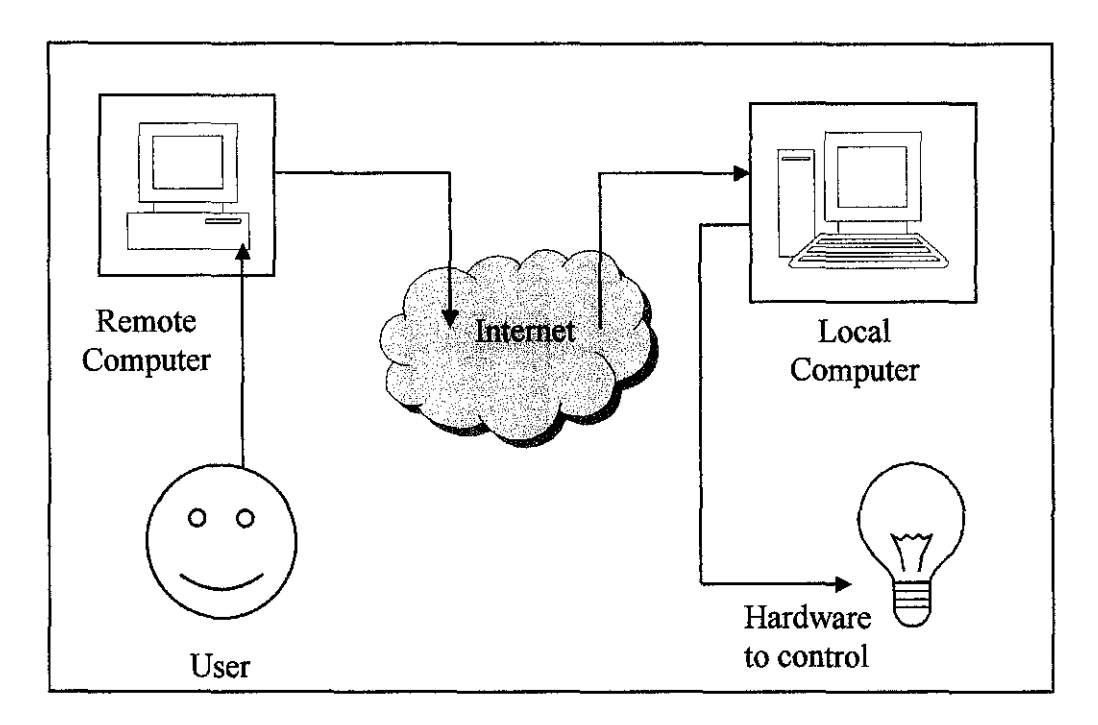

Figure 8: System Design

## 3.2.1 Interface Design

The interface design is based on the user requirement that have been gathered during the questionnaire session. The interfaces will need to be easy to use, clear and simple. The simplicity depends on the device that the software is on. For the SMS chose there should be a simple list of commands that can be typed in and sent. The interface for software on the PC should have basic security especially it is available over the internet. The software should be more versatile than with the phone and offer more settings. For the response, a simple SMS message could be sent from the computer.

| Parallel Purt Monitor<br>۰,۰<br>Server connected from 127.0.0.1 |                                                    |                        |
|-----------------------------------------------------------------|----------------------------------------------------|------------------------|
| File Hoto                                                       |                                                    |                        |
| Room Control<br>Room Control Indicator                          | SMS Solting<br>Pot No: COM1:                       |                        |
| Lomp OFF<br>Lamo<br>'On                                         | Ready<br>FS.                                       |                        |
| Fan:<br>:FarOFF<br>Qņ.<br>÷.                                    | <b>Start Sms Server</b><br>ے کا                    |                        |
| Radio Control Car                                               | The connection from IP Address: 127.0.0.1 is       |                        |
| Fune<br>Forward                                                 | successful Port # 1096<br>Clent closed connection. |                        |
| Forward<br>Right<br>.Lelt                                       |                                                    |                        |
| Backward j<br><b>Backward</b><br><b>Backward</b><br>Lat         |                                                    |                        |
| Right<br>Auto Control Setting                                   |                                                    |                        |
| Table Lamp Status<br>Table Lemo                                 |                                                    | <b>Food Fast Piete</b> |
| Table Lamp was UFF<br>Đn.                                       |                                                    | त पान                  |
|                                                                 |                                                    | DEVICE CONTROLLER:     |

Figure 9: Server Application Interface

## *Client Application Interface*

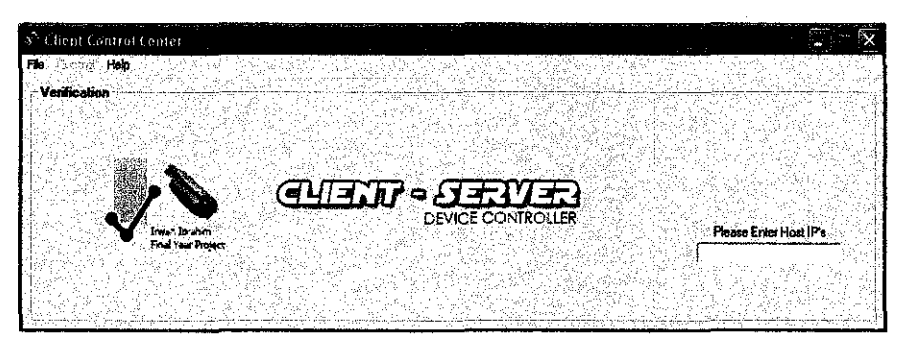

Figure 10: Client Application Interface

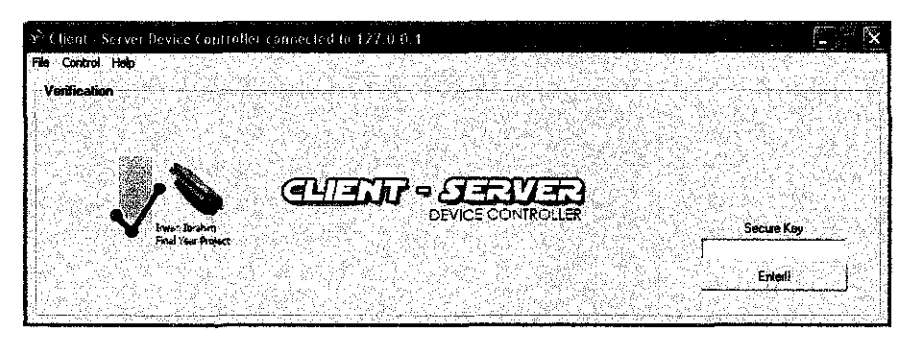

Figure 11: Client Application Interface (Request Secure Key)

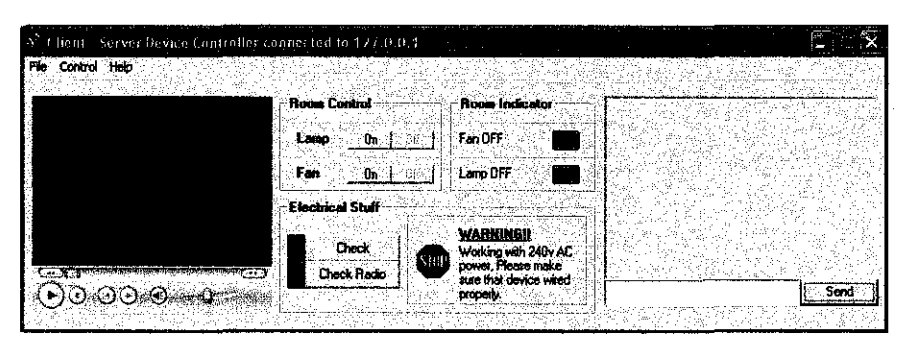

Figure 12: Client Application Interface (Control Page)

## **3.2.2 Communication with Parallel Port**

The parallel port will be controlled by the server application, the parallel port control using module declaration in the coding to make the parallel port data library communicate with the application, the data library that is used to communicate with the parallel port is inpout32.dll. That file is needed if the server is running on the latest windows 32 bits operating system platform.

#### **3.2.3 Communication with Client and Server**

The client and server application use "mswinsck.osx" where the data component is an add-on component that can be found in Visual Basic 6 programming platform. The add-on component has the ability to connect between two application using TCP/IP, the client will request the connection to server by entering the correct server Internet Protocol (IP) addresses.

#### **3.2.4 Coding Phase**

For the coding phase VB 6 programming language has been used. There are different coding for client and server. The server coding is to trigger the signal to parallel port and the client coding is to send the data to server, then server will execute the data from the client command.

## **3.2.4.1 Parallel Port**

The system development use windows XP as a platform, so the additional Dynamic Link Language (DLL) is needed to make the operating system communicate between the input and output port, so inpout 32.dll files was added to system32 directory. The source for the file was downloaded from http://www.logix4u.net/. Before parallel port programming started, the register of LPT resource must be known. The figure below indicates the register port that is active.

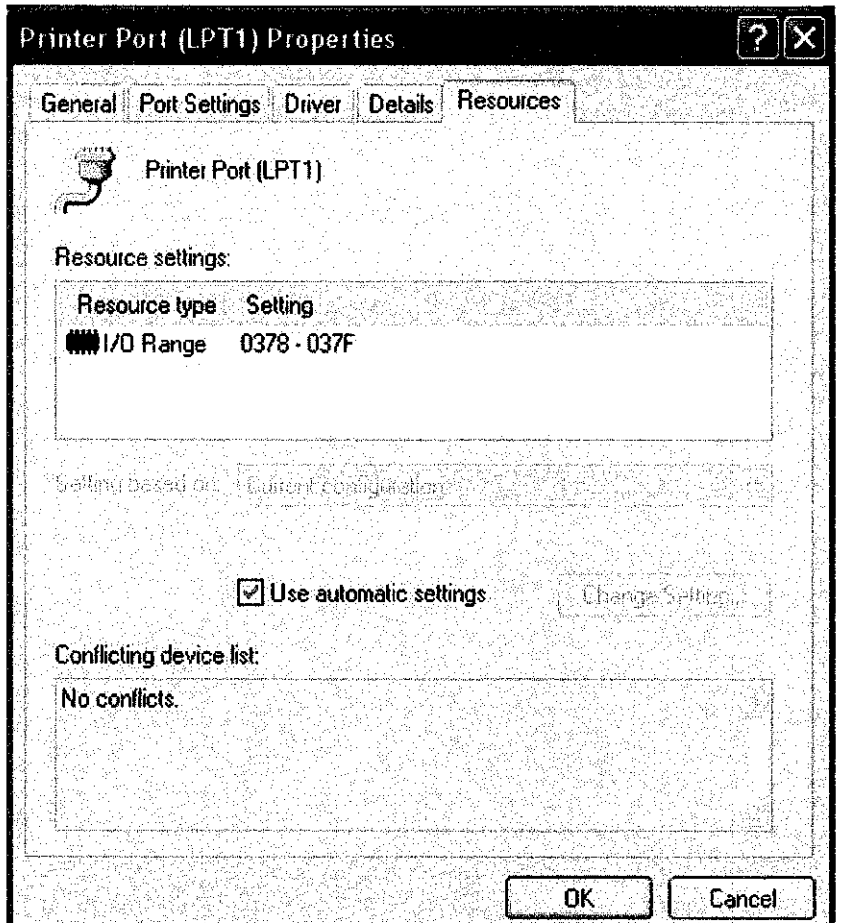

Figure 13: Parallel Port Resources

```
Private Sub Form Load()
'Read data register 
PortAddress = \epsilonH378
cmdSend.Fnabled = FalsetcpServer.LocalPort = 5000 
Call tcpServer.Listen 
Dim registerCheckLoad As Byte 
\sim \sim.. End Sub
```
## **3.2.4.2 Server**

There are two main component must be added for the server application. The first component is inpout32.dll for communication between computer and input output PC interface. This file is important for windows XP and 2K platform because this Dynamic Link Language (dll) is not included for the new version of windows platform. The second component is the Winsock. This component is use for make connection between two applications to communicate together. The server will use this component and set as listen mode to wait the request that will do by client application software.

(See appendix for server coding)

#### **3.2.4.3 Client**

The client application software interface using only one component, the component is Winsock. The connection that establish is depend on this component. The client will send the decode message to the server and will tum the application that request by the button that was pressed from user.

(See appendix for client coding)

#### 3.2.4.4 Short Messaging Service (SMS)

For the SMS functionalities the shareware, activeX "wample.ocx" was used. The activeX used for. synchronized between mobile phone and computer. The function was state with a few instruction message likes, "Lamp On" to switch on the lamp; "Lamp Off' to switch off the lamp and, "Lamp Status" to check the lamp status either it is on or off

#### 3.2.4.5 System Testing

Thorough testing will need to be carried out to ensure the system is reliable and functions correctly. Testing communication between each of the devices will be carried out ensuring that they communicate correctly and consistently without errors. If errors are occurring in communication then the user may be confused or the operation they requested may not happen. If for example for the SMS that sent a text message a response text message must ensure that the request has been carried out. Also an unreliable system would result in users not trusting the system. Testing also needs to be carried out trying to break the software to test the error handling of the software. Unexpected results need to be eliminated as errors could lead to problems within the system. The security features also need to be tested. Although only basic security is needed it would still be desirable to prevent other people from changing things in the home. Various type of different users form different level and location to ensure the system is really meet the developer requirement. Starting with advanced users who are more

#### 3.3 Monitoring and evaluation

The monitoring and evaluating phases are perrormed to confirm that the application being tested meet its objective. Apart from that, they are also conducted in order to provide confidence to the user as well as developer and to ensure that the system work efficiently before it is formally delivered to real life. To provide confidence and work efficiently before it is formally delivered to real life. If any problem occurs at this phase the application must be recode to overcome the errors. The questionnaire is also being distributed during this phase as to ensure the quality of the application meet the user's needs.

#### *Interface*

The issue is more into human computer interaction concept. User will be asked regarding their satisfaction about the creativity and interactivity of the design. The elements that are going to be focused are font usage, color, and button arrangement. The unimportant things such as text picture or button must be deleting or exclude to the application interface. The simple interface is better to user because it easy to understand.

### *Reliability*

This questionnaire is to make sure that the application is error free, so the application can run smoothly and to avoid any conflict later. The system will test frequently after small changes that made at the system to ensure the updated version will not make the system not running smoothly or the overall system will corrupted and cannot used anymore.

#### *Video streaming*

The questionnaire is about camera streaming quality, focusing on time and image that will be played in the application. There are two videos user can view for the client application interface and one video at the server application. The applications that play at embedded Windows Media Player at both applications are the image that captured from static web cam and stream using Media Encoder 9. For another one capture camera that can view at client application interface was captured from wireless camera, this image was stream using TOMCAT server.

#### *Device Controller response*

Time taken for device controller to response when user triggers the button at client application, it also examines the network connectivity. However user will not see the response because the controller is located at the server, the user can evaluate it depend on the message that user will reply after action that was made by user.

## *Technological*

The questionnaire will be soliciting from a user about application technology, whether or not it can be applied at real world and whether this application is useful to them. This evaluation also based on user acceptance for this application between existing products. Maybe there are several product can be found at the market nowadays but the feature or interface may different.

## *Overall*

Overall rating for the application, if the application design is outstanding user will give the 5 stars. The evaluation is considering on overall impression from user either get from tangible or intangible question that was asked. From this result it will cause the developer to enhance the product.

## **CHAPTER4**

### **RESULT AND DISCUSSION**

### **4.0 Introduction**

والرابي

There are two questionnaires stages given during the survey. First questionnaire is for infonnation gathering and second questionnaire at testing, monitoring and maintaining phase. The result from the survey stated in the following section.

## **4.1 Data Gathering questionnaire**

The questionnaire is done because it was a one of the step to get the view or ideas and interest from user that will use this project Based on the result that gained from the session it will help in analyzing phase and the consideration of usage can be design later on.

## *Question]*

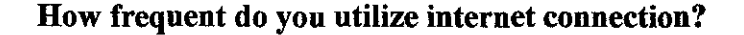

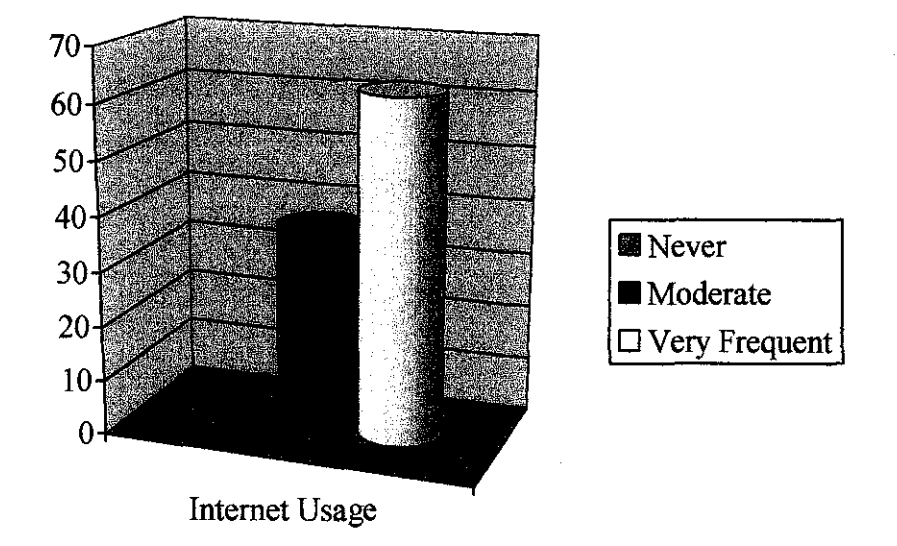

Figure **14:** Internet Usage

From the graph above, it show the percentage of how frequent the user using an Internet connection, the yellow graph was indicate at the 62% of user was use the Internet very frequent. It shows user will use internet connection every day during working day, from the result is show from the graph, the project regarding to the Internet connection can be proceed and may achieve the target. This statement can be proved because the user of the system can monitor their house at office eight hours non stop beside online the chatting program like Yahoo Messenger all the time during work hours.

## *Ouestion 2*

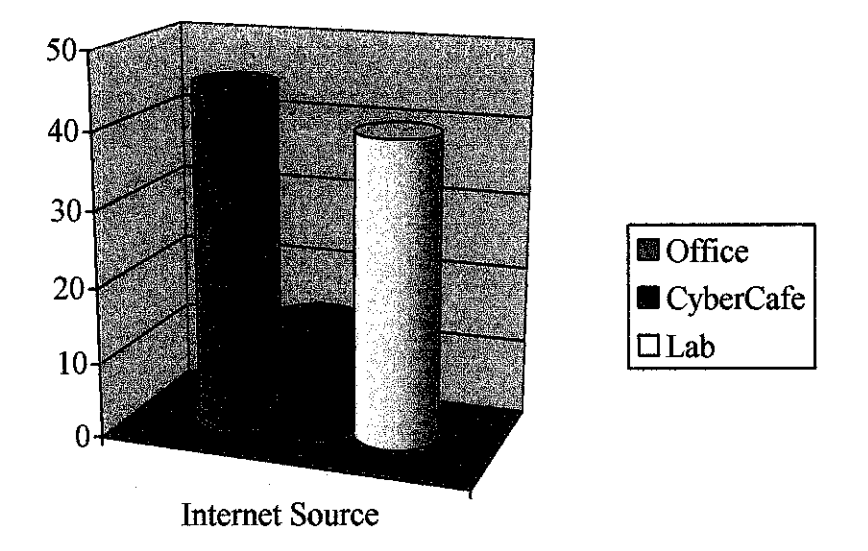

**Where that you get the internet connection (outside your home)?** 

Figure 15: Internet Connection Place

The Figure 15 is indicating the result that was gathered from user about the workplace that they use an Internet connection. There were three common places stated for questionnaire survey; office where place for user do their work, cybercafe where to user go if they want use the Internet if the user out of workplace or home and the lab. The lab was stated in the questionnaire because same of the respondents students or people who were work at computer lab. The most popular place where the users use an Internet connection besides their home is office, and the second is lab and the least is cybercafe.

#### *Question3*

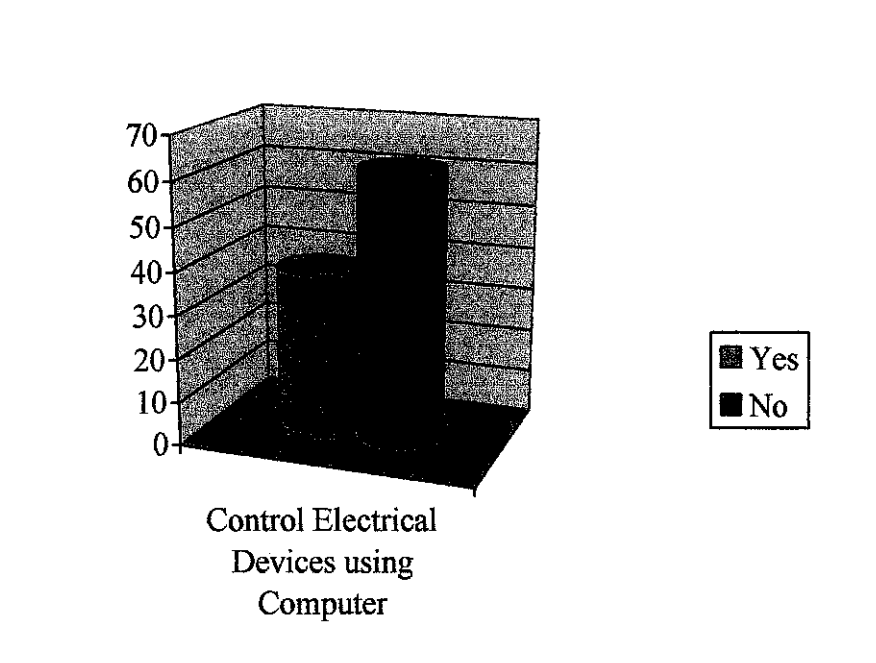

**Do you know your computer can control your electrical appliances?** 

Figure 16: Control Electrical Device using Computer

The results that showed from the graph in figure 16 indicate the percentage of user that aware about computer has ability to control the electrical appliances, 62% of user did not know was that computer can control the electrical appliances. From the result, the summarization can be made is, computer user doesn't know most of the user are not realize the overall ability of personal computer instead of typing document, playing games, chatting and many other entertainment.
#### *Question4*

**Are you aware of the electrical appliances at your home can be control from network or internet?** 

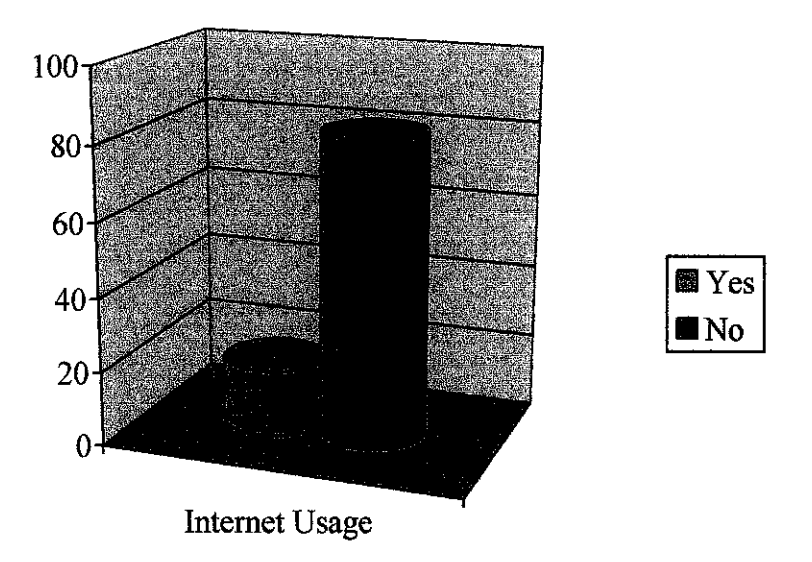

Figure 17: Control Electrical Device through Internet

Figure 17 shows the result from the data gathering questionnaire number four which asking about the familiarity of user that known the ability to control the electrical appliances over the Internet. From the result it indicates 83% of user not familiar with that technology, only a few of them was familiar with it and majority that known with the technology is IT literate people who updates with computer technology, and some of then that has electrical engineering background.

## *Question 5*

## **How long you working with you personal computer with internet connection for one day?**

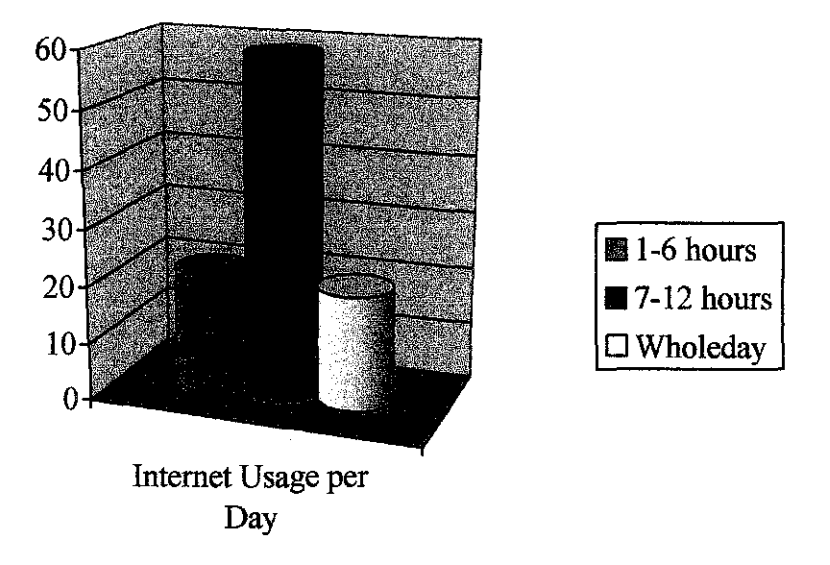

Figure 18: Internet Usage per day

Figure 18 refers the result gather from question number 5 in data gathering phase. There are 3 criteria that can be selected by respondent to state the range of time that they use and Internet connection. The highest percentage is criteria number 2 which the usage range is 7 to 12 hours per day. This is the highest result because most of the respondents use the Internet during working hours. From the result show most of the respondents use an Internet connection about **1** hour.

#### *Question 6*

**If you leave your home for holiday purpose, who did you call to monitor your house?** 

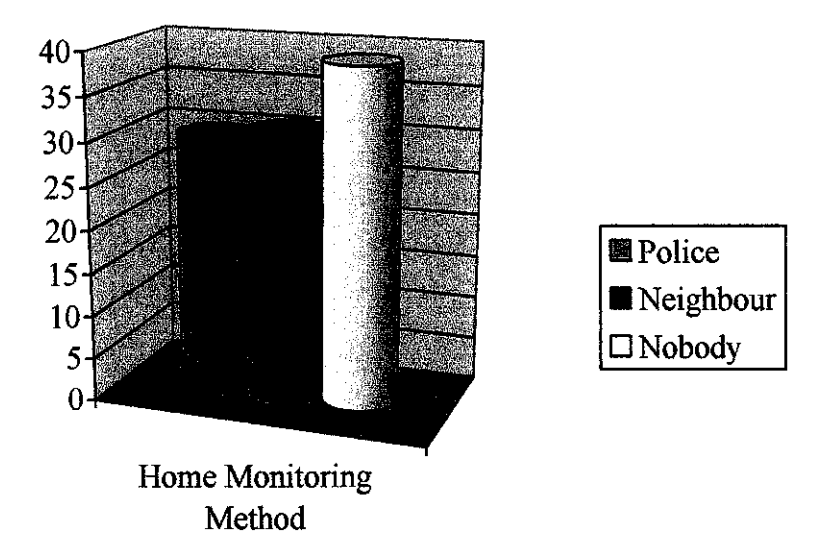

Figure 19: Home Monitoring Method

Figure 19 is indicating the result that was gathered from question 6 in data gathering phase. The percentage show the user will not ask for help from other people to monitoring their home when leaving for vacation or out-station. The respondent who that ask help from police and neighbors share same percentage. So the application that will be developed may help the user who not asking for helps from neighbors to keep an eye on their house while they leave there are not at home.

#### 4.2 Testing Monitoring

The questionnaire has been done to get the opinions from the user about the user acceptance of the application that has been developed. Based on the data gathered from the questionnaire, the result was is very useful in making this project reliable. The data that gathered have been analyzed and the result is shown in Figure 20.

GROUP A- Information Technology Building 2 Respondent

- GROUP B- V4A Boy Residential Respondent
- GROUP C- V4C Girl Residential Respondent
- GROUP D- V4D Girl Residential Respondent
- GROUPE- V4E Boy Residential Respondent

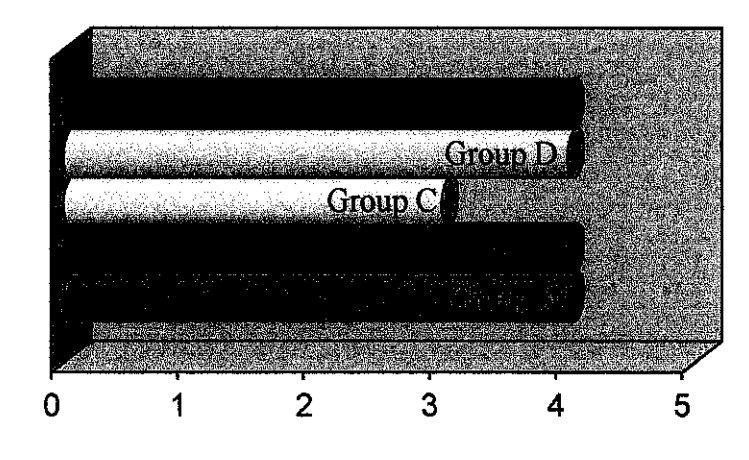

#### *Interface*

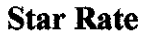

Figure 20: Interface Evaluation

From the figure 20, it shows the rating of the interface that was given by the users. The lowest rating is three and the highest rating is four, from the graph it also indicates four group was rate the interface at four star, it means the users accept the interface and it may be a friendly application to them. User from group C leaved a comment why they gave only the three star of rating range because the

interface that controls the movement of remote control camera is not using a keyboard.

 $\hat{\mathcal{A}}$ 

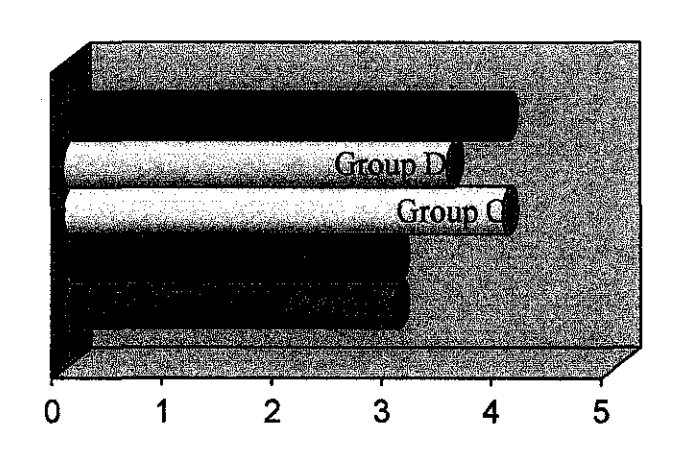

#### Star Rate

Figure 21: Camera Streaming Evaluation

From the figure 21, it is indicates the respond from user about the camera streaming that can view at client application. Average mark given for camera streaming evaluation is three, and a few comments that stated that the streaming is not an efficient real time; it was lagging about  $6 - 7$  sec and this problem occurs because of the limitation from the encoder. For the encoder that has been used by this application, it is the normal for camera to take about  $6 - 7$  seconds to refresh the captured image. Thus, to overcome the problem new algorithms focus on streaming the image only.

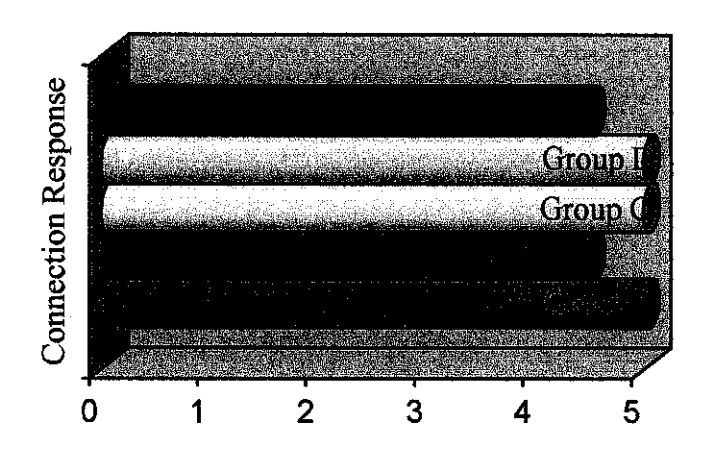

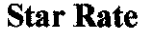

Figure 22: Connection Response Evaluation

The graph that shows in figure 22 shown indicates the connection response in order for client to connect to the server. The rate that was given by user is almost 5, because the users just run the application within intranet connection. The traffic for the intranet network is not too busy or peak. But if the testing is done using Internet connection the result may be not the same because internet connection needs some time to wait for connection success and it is busier than intranet connection. It is also depend on bandwidth and transfer rate byte per second (dial -up and broadband) in a connection

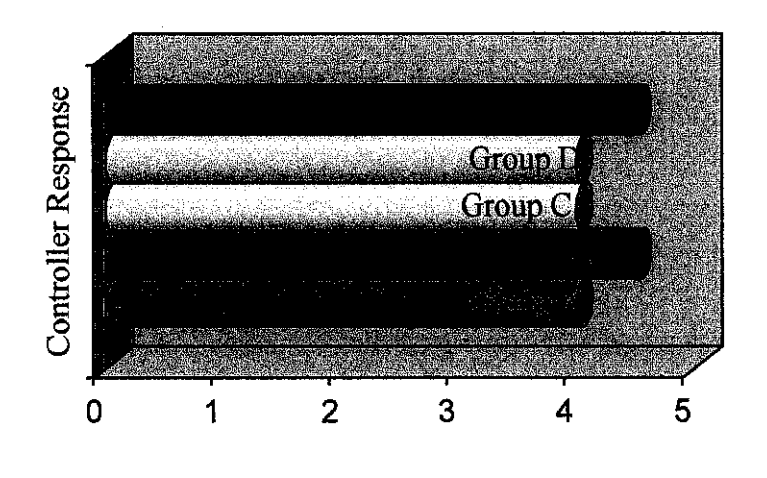

#### Star Rate

Figure 23: Controller Response Evaluation

The device controller response is intended in evaluation done to indicate how efficient and the data transmit from server to device controller questionnaire. The average rating that was given is four. The device controller normally responds on every single click, means when the device one button is pressed, immediately application sends a signal to device controller through parallel port a lagging time for the response is very diminutive.

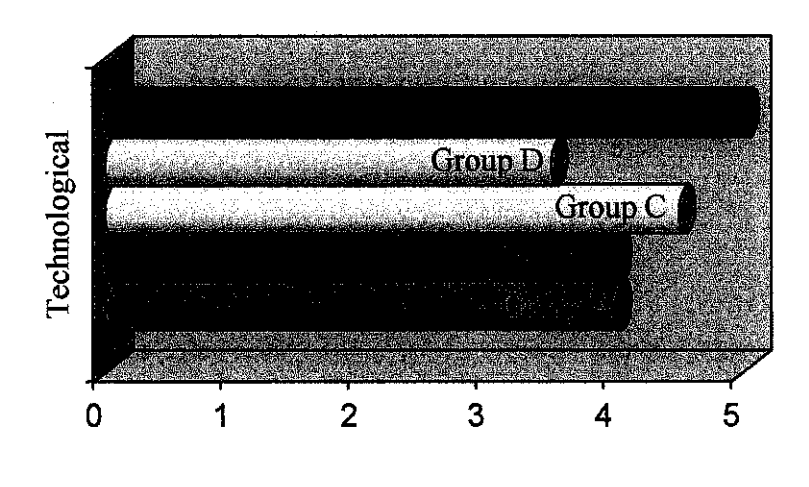

#### **Star Rate**

Figure 24: Technological Evaluation

The technological evaluation purpose is to know how good the application is. From the result that shown on the graph, it indicates one user give a 5 star level range means it is outstanding and the lowest is 3.5. From the result, the assumption that can be made is the application is acceptable as a new technological application and it meets the user need for the decade nowadays.

#### *Overall*

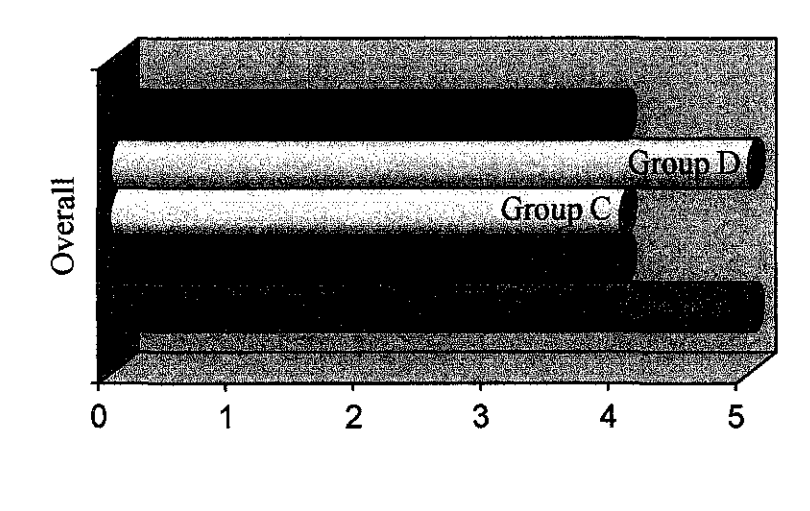

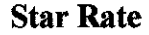

Figure 25: Overall Evaluation

The overall rating that shown by the graph above indicates the satisfaction from the user about the application that was developed. It also shows that most of the users were impressed by the performance and functionalities of the system. They believe that it is suitable to assist users for daily purposes.

#### **4.3 Conclusion**

based on all result of data that was gathered at evaluation phase, it can concluded that most of the user who answered the questionnaire are not familiar or had an experience in using the remote control application. Some of them know that electrical devices can be controlled using a personal computer, however the controlling devices application over Internet is still new for them ..

#### **CHAPTERS**

#### **5.0 Conclusion and recommendation**

Based on result and discussion, it shows that users can maximize the usage of Internet and the ability of the Internet connection beside browsing the web page to get information or checking the e-mail or some business matter likes e-commerce, e-business and online banking.

The implementation of this application will help a user or people who most of the time was not at their home. By using remote control application the user can monitor the electrical appliances at home, however but not all appliances that user can monitor, they only can monitor those are connected to the device controller through printer port at PC. For this project there are only eight devices can be connected to the device controller.

The are some limitation for this application, if the user who has a router at their house to ·share the Internet connection from one cable or modem, the application must be reprogrammed to allow the user set the port. The application needs the port forwarding. The case is, when the one line Internet connection shared together the Internet IP the client application cannot recognize which PC declared as a server, so the port forwarding will identify which PC that has been setup as server for the application.

Besides that, the network setting at some work place also must be considered. For example, the big corporate office normally has settings that filter the connection to some servers. When this case happened the user cannot make connection to the some particular servers any more. This limitation only can overcome if network administrator allows the outgoing connection, from the office network.

38

As a conclusion, this application may help the user in monitoring their room or home and fully utilize the internet- connection: Somehow a few improvements' must be performed to ensure the more effective functionalities and user satisfaction in using the application especially on streaming an image. The interface upgrade that was requested by user also must be considered to make the system easier to control and understand. The last enhancement is Network limitations, it must be focused to make this system able to run or access in corporate network administrative setting.

#### **REFERENCES**

#### **Books**

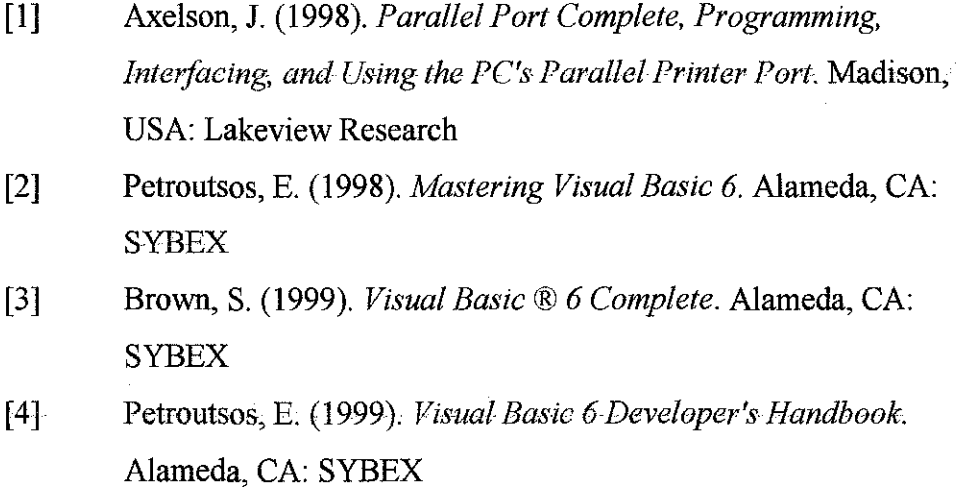

#### **Journals**

[5] Gadre, D.V. and Stein, L.A. (1997), *Revisiting the parallel printer adapter.* 

#### **Websites**

ł,

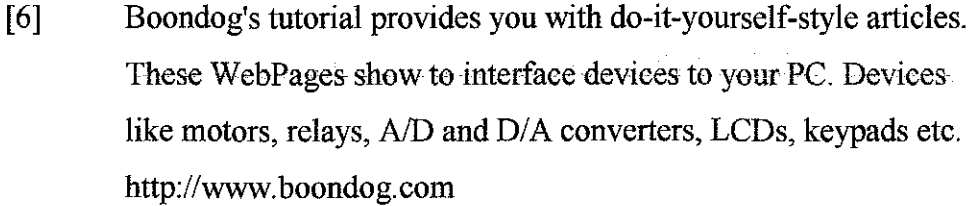

- [7] Computerize room and house http://www.aaroncake.net/circuits/crombuld.htm
- [8] Parallel port is a simple and inexpensive tool for building computer controlled devices and projects. The simplicity and ease of programming makes parallel port popular in electronics hobbyist  $\hat{\mathcal{A}}$ world. http://www.logix4u.net/
- [9] Control LED using parallel port example : http://www.codeproject.com/csharp/csppleds.asp
- [10] Appying the parallel port to drive a LED and read a switch from tel by Theo : http://wiki.tel.tk/10431
- [11] www.iiit.net/research/vlsi/projects/ LSIReports/ AbstractControlling. pdf
- [12] http://www3.tsl.uu.se/~micke/WASA/Control\_via\_Internet/control \_via\_net.html; Author: Micke Pettersson, pettersson@tsl.uu.se, ph 3178
- [13] www.controlanything.com
- [14] www.lvr.com/devicecontroller.htm
- [15) www.epanarama.net/circuits/parallel\_ output.htrnl

# APPENDIXES

 $\mathcal{L}^{\text{max}}_{\text{max}}$  and  $\mathcal{L}^{\text{max}}_{\text{max}}$ 

 $\mathcal{L}^{\text{max}}_{\text{max}}$  ,  $\mathcal{L}^{\text{max}}_{\text{max}}$ 

Questionnaire sample for user acceptance testing

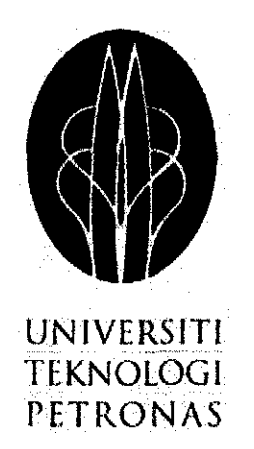

## JULY 2005 FINAL YEAR PROJECT

## "CLIENT- SERVER DEVICE CONTROLLER (Control home electrical items through Internet/intranet connection)"

#### IRWAN BIN IBRAHIM

### 2206

## INFORMATION TECHNOLOGY

## irwanbibrahim@gmail.com

## **Questionnaire example**

 $\bar{\beta}$ 

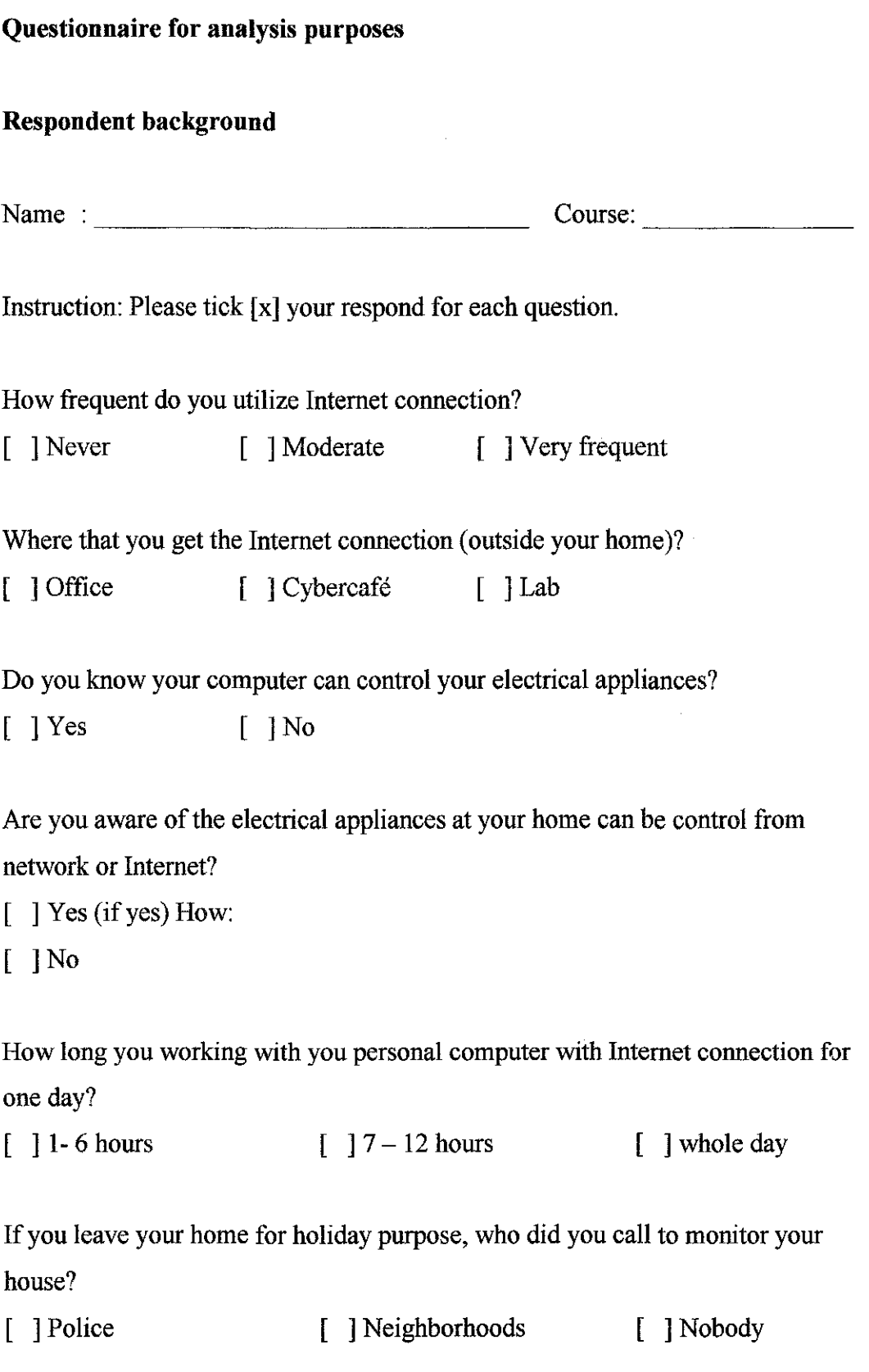

 $\sim 10^6$ 

## **Questionnaire for testing purposes**

## **Respondent background**

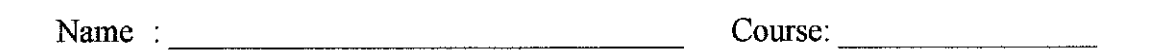

Instruction: Please tick  $[\Phi]$  your respond for each question.

Rate for application interface

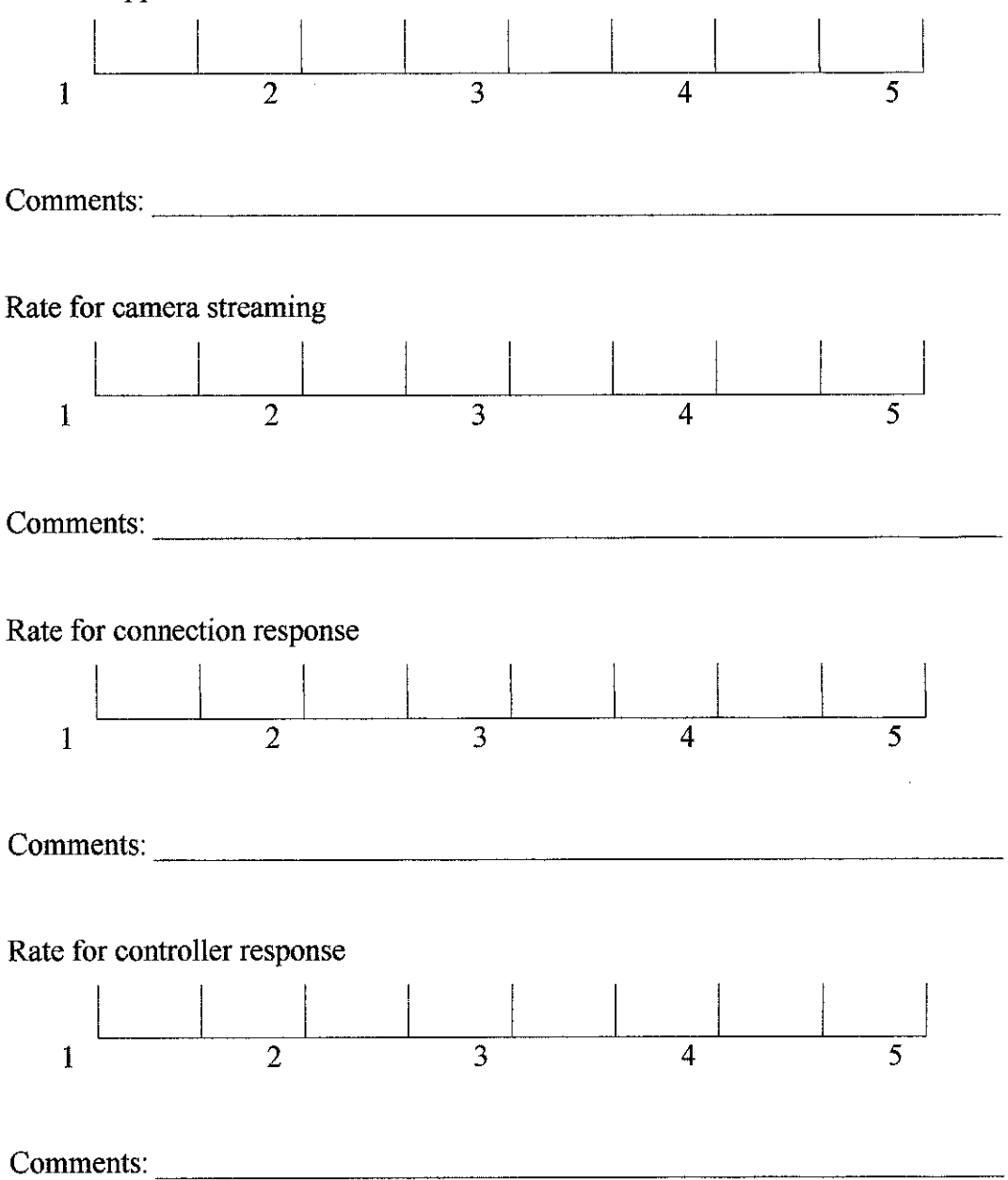

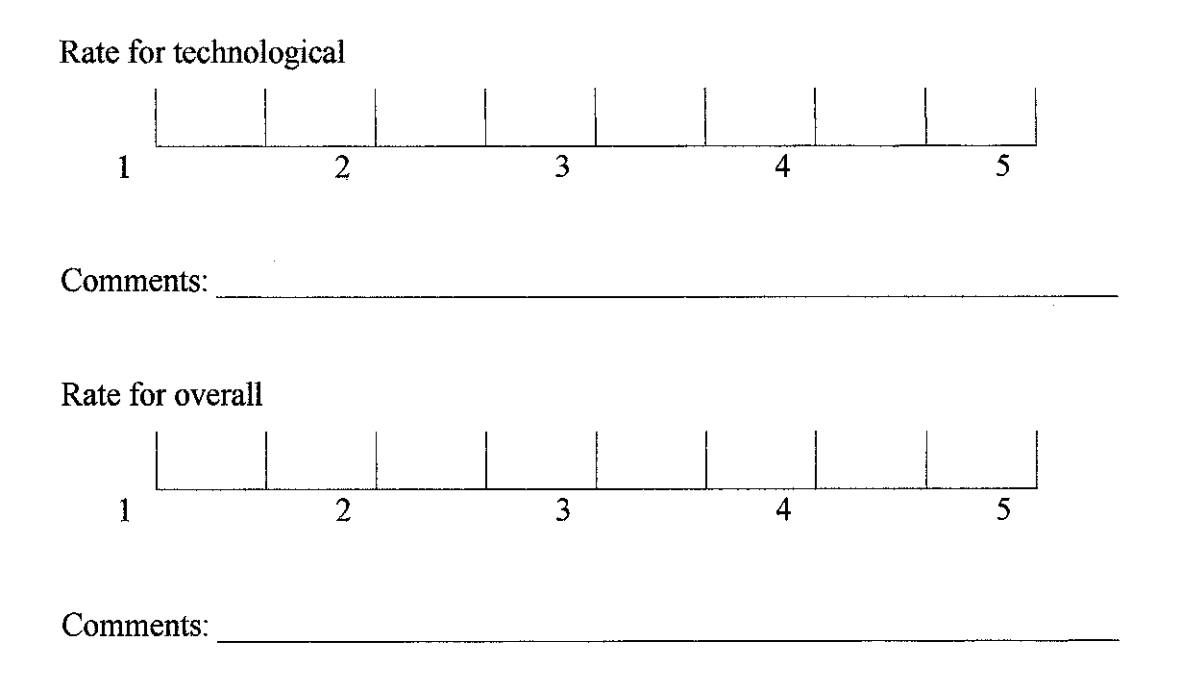

 $\tilde{\mathcal{A}}$ 

 $\bar{a}$ 

 $\mathcal{A}^{\mathcal{A}}$ 

 $\sim$ 

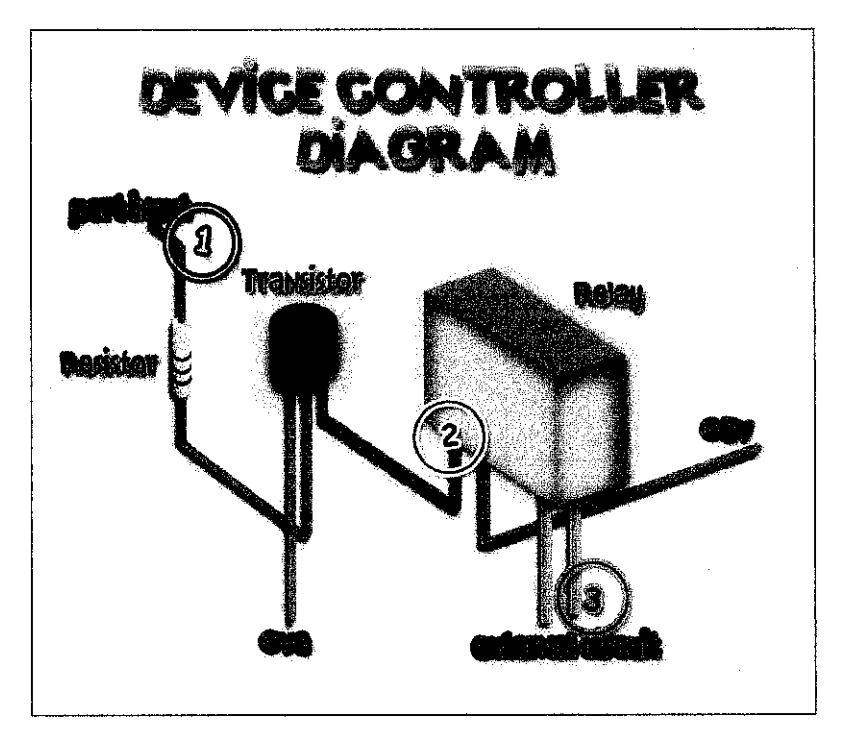

Appendix 1: Relay Circuit

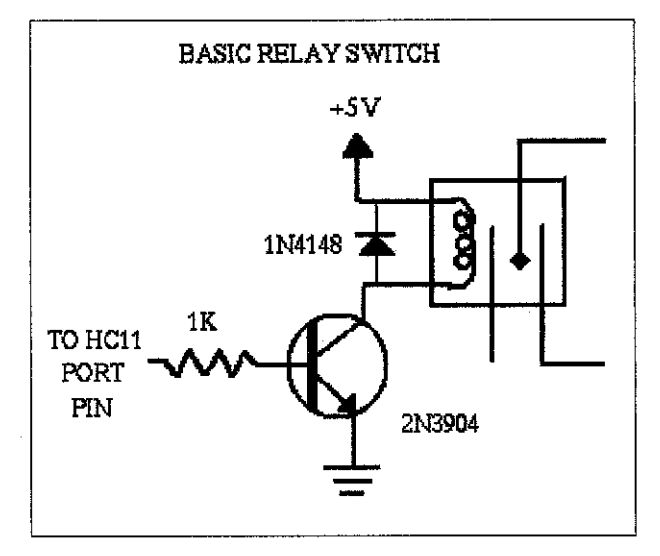

Appendix 2: Relay Circuit Diagram

#### **Final Product**

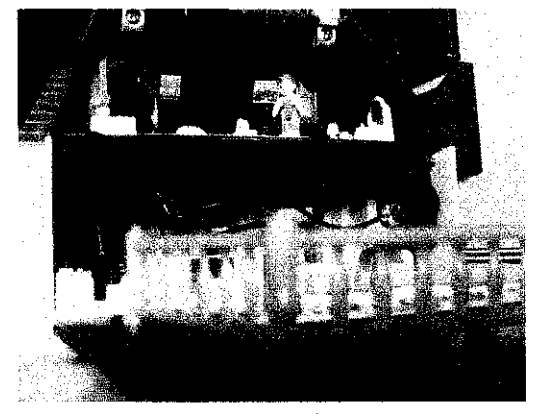

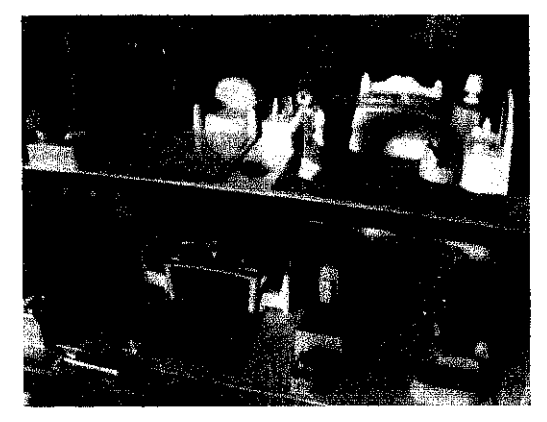

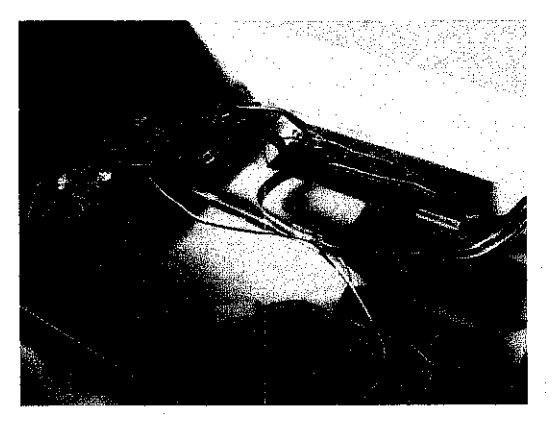

Appendix 6: Device Controller Appendix 7: Device Controller

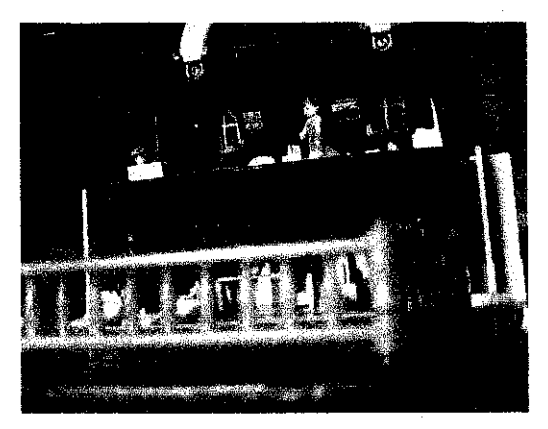

Appendix 3: Final Product Appendix 4: Final Product

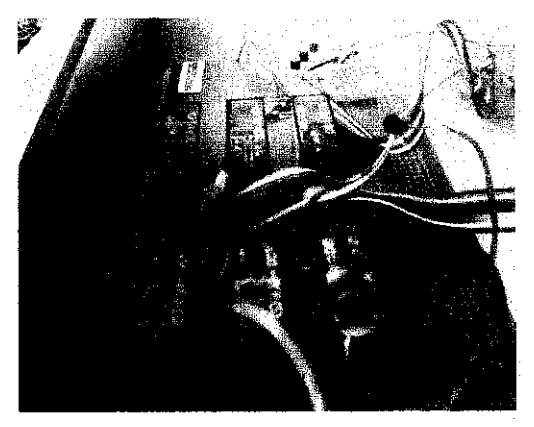

Appendix 5: Final Product Appendix 6: Device Controller

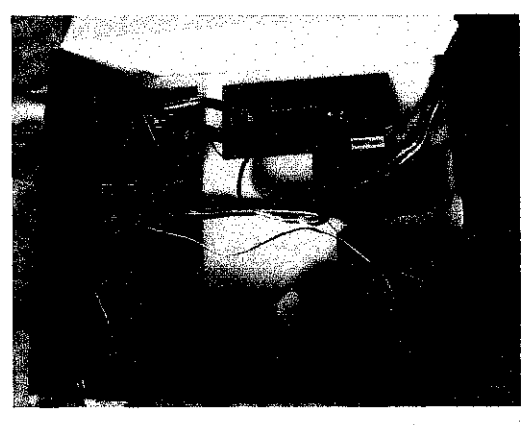

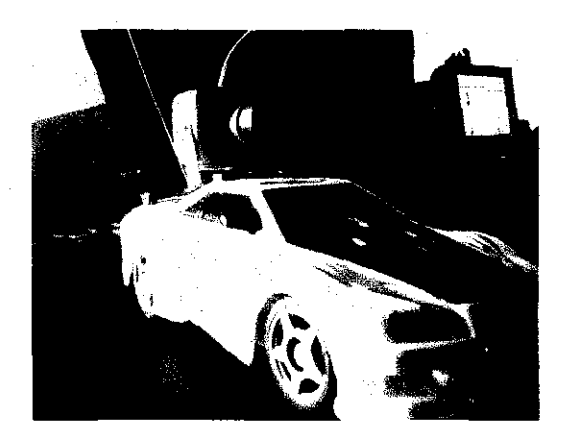

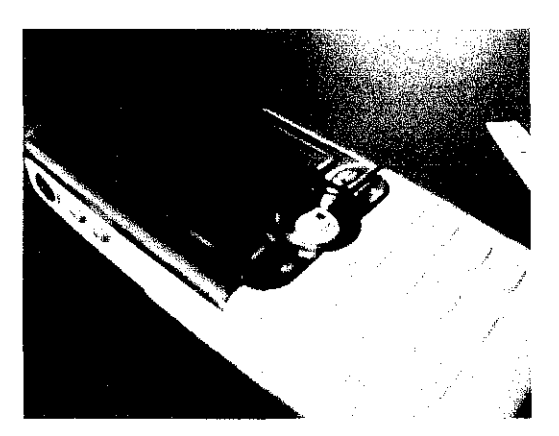

Appendix 8: Remote Camera Appendix 9: SMS phone server

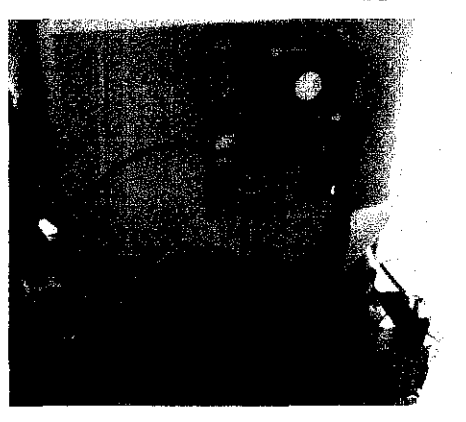

Appendix 10: Client Server Device Controller Server

#### **Coding Phrase**

```
SERVER SERVICE STATE
                                                             Module 
LPT declaration 
Public Declare Function Inp Lib "inpout32.dll" 
Alias "Inp32" (ByVal PortAddress As Integer) As Integer<br>Public Declare Sub Out Lib "inpout32.dll"
Alias "Out32" (ByVal PortAddress As Integer, ByVal Value As Integer)
Public Declare Sub Sleep Lib "Kernel32" (ByVal dwMilliseconds As Long)
Main Form Coding 
Option Explicit
Dim PortAddress As Integer 
Dim Self As Boolean 
Privale Sub ControlCheck_Click(Index As Inleger)
  If Self Then Exit Sub 
  Dim register As Byte 
  register = Imp(PortAddress + 2)register = register Xor 2 " Index 
  Out PortAddress + 2, register 
End Sub 
Private Sub bitLabel Click(Index AE Integer) 
End Sub 
Private Sub ActiveXPluginl_GotFocus() 
End Sub 
Private Sub Auto Click ()
    controlSetting.Visible 
True 
End Sub 
Private Sub camLeft MouseDown(Button As Integer, Shift As Integer, X As Single, Y As Single) 
    DataCheck(0) \cdot Va\overline{1}ue = 1End Sub 
Private Sub camLeft_MouseUp(Button As Integer, Shift As Integer, X As Single, Y As Single) 
    DataCheck(0).Value = 0End Sub
Private Sub camRight MouseDown(Button As Integer, Shift As Integer, X As Single, Y As Single)
    \text{DataCheck}(1) \cdot \widehat{\text{Value}} = 1Elld Sub 
Private Sub camRight MouseUp(Button As Integer, Shift As Integer, X As Single, Y As Single) 
    DataCheck(1) \cdot Value = 0End Sub 
Private Sub checksms_Timer() 
    StatusLabel.Caption = "Downloading messages" 
    EntryList.ListItems.Clear
    WAMPLEl.SMSdownload MemList.List(MemList.Listindex) 
End Sub 
Private Sub check Timer()
    check. Enabled = False 
    recheck.Enabled = True 
    StatusLabel.Caption = "checking messages"
    EntryList.Listitems.Clear 
    WAMPLE1.SMSdownload MemList.List(MemList.ListIndex)
_,_;nct Sub 
Private Sub cmdFanOff Click() 
    FanStatus.Caption-- "Fan OFF" 
    DataCheck(7) .Value = 0
    cmdFanOff.Enabled = False 
    cmdFanOn.Enabled = True 
End Sub 
Private Sub cmdFanOn Click() 
    FanStatus.Caption = "Fan ON"DataCheck(7).Value = 1
    cmdFanOn.Enabled = False 
cmdFanOff.Enabled = True
End Sub 
Private Sub cmdLampOff Click()
```

```
lampStatus.Caption 
"Lamp OFF" 
     DataCheck(6) .Value 
0 
     cmdLampOff.Enabled 
False 
     cmdLampOn.Enabled = True 
End Sub 
Private Sub cmdLampOn Click ()
     DataCheck(6) .Value = 1 
lampStatus.Caption = "Lamp ON " 
     cmdLampOn.Enabled = False 
cmdLumpOff.Enubled = True 
End Sub 
Private Sub cmdReset Click () 
    Dim t As Integer 
    For t = 0 To 5
     direction(t). Text = "static"
     motion(t).Text = 0
     sec(t). Text = 0
    Next 
    cmdReset. Enabled = False 
    set2.Enabled = False
    set3.Enabeled = Falseset4.Faabled = Falseset5.Fnabled = Falseset 6. Enabled = FalseDim resetoption As Integer 
    For resetoption = 0 To 5 
     Option1(resetoption). Value = False
     Option2(resetoption) .Value 
False 
     Option3(resetoption) .Value 
False 
     Option4(resetoption) .Value 
False 
     Option5(resetoption) .Value 
False 
     Option6(resetoption) .Value 
False 
    Next 
End Sub 
Private Sub cmdStart_Click() 
     Dim dataArray(6) As Single 
    Dim Control As Integer 
     dataArray(0) = motion(0).Text
     dataArray(1) = motion(1).TextdataArray(2) 
     dataArray(3) 
dataArray(4) 
     dataArray(S) 
dataArray ( 6) 
                       motion(1).Text<br>motion(2).Text<br>motion(3).Text
                       motion ( 4) , Text 
                       motion(5).Text<br>0
     For Control = 0 To 1
     Out PortAddress, dataArray(Control)<br>Sloop (soc(0).Text_* 500)
    Next 
     For Control = 1 To 2 
    Out PortAddress, dataArray(Control)
     Sleep (\sec(1) \cdot \text{Text} * 500)Next 
     For Control = 2 To 3
     Out PortAddress, dataArray(Control) 
Sleep (sec(2) .Text* 500) 
    N\oplus\mathbb{R}l
     For Control = 3 To 4
     Out PortAddress, dataArray(Control) 
     Sleep (\sec(3) . \text{Text} * 500)Next
     For Control = 4 To 5
     Out PortAddress, dataArray(Control) 
     Sleep (\sec(4)).\text{Text} * 500)Next 
     For Control = 5 To 6Out PortAddress, dataArray(Control) 
     Sleep (sec(S) .Text * 500) 
     Next 
    MsgBox ("Auto Sequence Completed! ! ") 
End Sub
```

```
Private Sub Command4 Click() 
    seq3.Visible = True 
End Sub 
Private Sub Command5 Click() 
    Seq4.Visible = TrueEnd Sub
Private Sub Command6 Click ()
    seq5. Visible = TrueEnd Sub 
Private Sub Command7_Click() 
    seq6.Visible = TrueEnd Sub
Private Sub Command1 Click() 
    controlSetting. <math>\sqrt{1}cible = Falce
     seq1. Visible = False 
     seq2Control.Visible = False 
    seq3.Visible = FalseSeq4.Visible = Falseseq5. Visible = False
    seq6.Visible = FalseEnd Sub 
Private Sub connected Timer()
    StatusLabel.Caption = "Auto Check" 
    EntryList.Listitems.Clear 
    WAMPLE1. SMSdownload MemList. List (MemList. ListIndex)
    connected.Enabled = False 
End Sub 
' Change one bit in the data register. 
Private Sub DataCheck Click(Index As Integer)
    If Self Then Exit-Sub 
    Dim register As Byte 
    register = Inp(PortAddress)<br>register = register Xor 2 ^ Index
    OUt PortAddress, register 
    'device indicator 
    If (Datacheck(0) \cdot Value) = 1 Then
    Shape1(1).FillStyle = 0<br>Shape1(0).FillStyle = 1
    Else 
    Shape1 (0) .FillStyle = 0Shape1(1) .FillStyle = 1End If 
    Tf (DataChock(1) .Value) - 1 Thon
    Shape1 (3) . FillStyle = 0Shape1(2) .FillStyle = 1Else 
    Shapel(2).FillSlyle = 0Shape1(3) .FillStyle = 1End If 
     If (DataCheck(2l .Value) 
1 Then 
    Shape1 (5) . FillStyle = 0Shape1 (4) .FillStyle = 1Shape1(4).FillStyle = 0Shape1(5) . Fillstyle = 1End If 
     If (DataCheck(3) .Value) 
1 Then 
    Shape1(7) .FillStyle = 0Shape1 (6). FillStyle = 1
    Else 
    Shape1(6).FillStyle = 0
    Shape1(7). FillStyle = 1
    End If 
     If (DataCheck(4) .Value) 
1 Then 
    Shapel(9).FillStyle = 0
    Shape1(8). FillStyle = 1
    Else 
    Shape1(8). FillStyle = 0
    Shape1(9) .FillStyle = 1End If
```

```
If (DataCheck(5).Value) = 1 Then
    Shape1(11) . FillStyle = 0
    Shape1(10), FillStyle = 1
    Else 
    Shape1(10) . FillStyle = 0Shape1(11) . FillStyle = 1
    End If 
    If (DataCheck(6).Value) = 1 Then
    Shape1(13). FillStyle = 0
    Shape1(12) .FillStyle = 1Else 
     Shape1(12) . FillStyle = 0Shape1(13).FillStyle = 1
    End 1f
     If (DataCheck(7).Value) = 1 Then
     Shape1(15) .FillStyle = 0Shape1(14) . FillStyle = 1
    Else 
    Shape1(14) . F111Style = 0Shape1(15). FillStyle = 1
    End If
  End Sub 
Private Sub disconnect_Timer() 
    disconnect.Enabled = False 
    reconnect.Enabled - True
    MemList. Clear 
    WAMPLEl.disconnect 
End Sub 
' Start on parallel port #1.
Private Sub Form_Load () 
    PortList.ListIndex = 0
    PortConfigText.Text = WAMPLE1.portconfig 
    'Read data register 
    PortAddress = 6H378cmdSend.Fnabled = FalsetcpServer.LocalPort = 5000 
    Call tcpServer.Listen 
    Dim registerCheckLoad As Byte 
    Dim k As Byte, 1 As Byte, mAs Byte, op As Byte 
Self = True ' avoid recursive changes 
     registerCheckLoad 
Inp(PortAddress) 
    k = 61 = 7m = 0op = 1Tf reqisterCheckLoad And 2 ^ op Then
    DataCheck(op). Value = 1
    radiostatus.Caption = "Radio is ON " 
    Radioind.FillColor = &HFFOO& 
    RadiuOn. Visible = Falc;e 
    radioOff.Visible = TrueElse 
    DataCheck(op) .Value = 0radiostatus.Caption = "Radio is OFF" 
    RadioInd.FillColor = &HFF&
    RadioOn.Visible = True 
    radioOff.Visible = False
    End If 
    If registerCheckLoad And 2 ^ k Then
    DataCheck(k). Value = 1
    lampStatus.Caption = "Lamp ON "
    Shape1(13) . F111Style = 0cmdLampOn. Enabled = Fal.se 
    cmdcmdLampOff.Enabled = True
    Else 
    \text{DataCheck}(k) \cdot \text{Value} = 0lampStatus:Caption = "Lamp OFF"cmdLampOn.Enabled = True 
    cmdLampOff.Enabled = False
    End If 
    If registerCheckLoad And 2 \land 1 Then
    FanStatus.Caption ="Fan ON" 
    Shape1(15). FillStyle = 0
    DataCheck(1).Value = 1
    cmdFanOn.Enabled = False
```

```
cmdFanOff.Enabled- True 
    Else 
    DataCheck(1), Value = 0
    FanStatus.Caption = "Fan OFF"
    cmdFanOn.Enabled = True 
    cmdFanOff.Enabled = False
    End If 
    If registerCheckLoad And 2 " m Then 
     DataCheck(m) .Value = 1 
     tablampind.Caption = "Table Lamp was ON "
    tablampstatus.FillColor = &HFFOO& 
    tabLampOff.Visible = True
     TabLampOn.Visible = False 
    .£o.:lse 
     DataCheck (m) • Value = 0 
tablampind.Caption = "Table Lamp was OFF n
    tablampstatus.FillColor = &HFF&
     tabLampOff.Visible =False 
TabLampOn.Visible =True 
    End If 
End Sub 
Private Sub lampTimer_Click(} 
     timeSetFrame.Visible = True 
End Sub 
Private Sub mnuAbout_Click() 
    Abuul .Show 
End Sub 
Private Sub mnuDisconnect_Click() 
     Unload Server Form 
     frmSplash. Show
End Sub 
Private Sub mnuExit_Click()
     frrnSplash.Show 
    Unload Me 
End Sub
Private Sub mnuTurnOff_Click() 
     MsqBox ("Are you sure to shutdown the device controller?")
     Unload Me 
     shutdown.Show
End Sub 
Private Sub Option1_Click(Index As Integer)
     If Option1(0).Value = True Then
     motion(0).Text = 4<br>seq1.Visible ≈ False
     direclion(0). Texl = "Forward"
     End If 
     If Optionl(l) .Value 
True Then 
     motion(O).Text = 36<br>seql.Visible = False<br>direction(O).Text = "Forward Left"
     End II 
     If Option1(2). Value = True Then
     motion(0).Text = 20<br>seql.Visible = False<br>direction(0).Text = "Forward Right"
     End If 
     If Option1(3). Value = True Then
     motion(0). Text = 8
     seq1.Visible = Falsedirection(0). Text = "Backward"
     End If 
     If Option1(4).Value = True Then
     motion(0).Text = 40<br>seql.Visible = False
     direction(O) .Text = "Backward Left" 
     End If 
     If Option1(5).Value = True Then
```

```
motion(0). Text = 24
     seql.Visible = False 
     direction(O) .Text = "Backward Right" 
     End If 
End Sub 
Private Sub Option2_Click(lndex As Integer.) 
     If Option2(0).Value = True Then
     motion(1). Text = 4seq2Control.Visible = False<br>direction(1).Text = "Forward"
.t;nd Lf 
     If Option2(1).Value = True Then
     motion(1). Text = 36
     seq2Control.Visible = False<br>direction(1).Text = "Forward Left"
\mathop{\hbox{\rm End}}\nolimits 1f
     If Option2(2). Value = True Then
     motion(1). Text = 20
     seq2Control.Visible = Falsedirection(1). Text = "Forward Right"
     End If 
    If Option2(3).Value = True Then
     motion(1). Text = 8
     seq2Control.Visible = FalsedirecLion(1). TexL = "Backward"End If 
     If Option2(4).Value = True Then
     motion(1). Text = 40seq2Control.Visible = False<br>direction(1).Text = "Backward Left"<br>End If
     If Option2(5). Value = True Then
     motion(1). Text = 24
     seq2Control.Visible = False
     direction(1).Text = "Backward Right"
     End If 
End Sub 
Private Sub Optlon3 Cllck(Index As Integer) 
     If Option3(0).Value = True Then
     motion(2).Text = 4<br>seq3.Visible = False
     direction(2) .Text = "Forward" 
     End If 
     Tf Option3(1).Value - True Then
     motion(2).Text = 36<br>seq3.Visible = False
     direction(2). Text = "Forward Left"
     End 11 
     If Option3(2) .Value 
True Then 
     motion(2) . Text = 20seq3.Visible = False<br>direction(2).Text = "Forward Right"
     End If 
     If Option3(3). Value = True Then
     motion(2).Text = 8
     seq3.Visible = False 
     direction(2).Text = "Backward"
     End If 
     If Option3(4). Value = True Then
     motion(2).Text = 40<br>seq3.Visible = False<br>direction(2).Text = "Backward Left"
     End If 
     If Option3(5). Value = True Then
     motion(2) . Text = 24
     seq3. Visible = t'alse 
     direction(2).Text = "Backward Right"
     End If 
End Sub
```

```
Private Sub Option4_Click(Index A5 Integer) 
    If Option4(0). Value = True Then
    motion(3). Text = 4
    Seq4.Visible = False
    \text{direction}(3).Text = "Forward"
    End If 
     If Option4(1) .Value 
True Then 
    motion(3) .Text = 36Seq4.Visible = False
    direction(3).Text = "Forward Left"
    End If 
     lf Option4(2) .Value 
'l'rue 'l'hen 
    motion(3).Text = 20
    Seq4.Visible = Falsedirection(3) . Text = "Forward Ratioset5.Fnabled = TrueEnd If 
    lf Option4(3).Value = True Then
    motion(3) .Text = 8Seq4.Visible = False
    direction(3) .Text = "Backward"End If 
     If Option4(4) .Value 
True Then 
    motion(3) .Text- 40Seq4.Visible = False\text{direction} (3) . Text = "Backward Left"
    End If 
     If Option4(5) .Value 
True Then 
     motion(3) .Text = 24Seq4.Visible = Falsedirection(3) .Text = "Backward Right"End If 
End Sub 
Private Sub OptionS_Click(Index As Integer) 
    If Option5(0). Value = True Then
    motion(4).Text = 4
    seq5.Visible = False
    divection (4) . Text = "Forward"End If 
    If Option5(1).Value = True Then
     motion(4).Text - 36
     seqS.Visible ~ False 
     direction(4).Text = "Forward Left"
    End If 
     If Option5(2) .Value 
True Then 
     motion(4).Text = 20<br>seg5.Visible = False
    direction(4) . Text = "Forward Right"End If 
    Il Option>(3).Value = True Then
     motion(4) .Text ~ 8 
seq5.Visible = False 
direction(4) .Text= "Backward" 
    End If 
     If Option5(4) .Value 
True Then 
    m\leq m(4). Text = 40
    seq5.Visible = False
     direction(4).Text = "Backward Left"
    End If 
     If Option5(5) .Value 
True Then 
     motion(4) .Text = 24seq5.Visible = False 
     direction(4) .Text = "Backward Right"
     End If 
End Sub
Private Sub Optlon6 Cllck(Index As Integer) 
     if Option6(0).Value = True Then
     motion(5). Text = 4
     seg6.Visible = False 
     direction(5). Text = "Forward"
```
End If

```
If Option6(1).Value = True Then
     motion(S) .Text = 36 
seq6.Visible =False 
    direction(5).Text = "Forward Left"
    End If 
     If Option6(2). Value = True Then
    motion(5) .Text = 20seq6.Visible = False\text{direction} (5). Text = "Forward Right"
    End If
     If Option6(3).Value = True Then
     motion(5).Text = 8
     seq6.Visible = False
     direction(5).Text = "Backward"
     E11d If 
     If Option6(4).Value = True Then
     motion(5).Text = 40
     seq6.Visible = False 
     direction(5). Text = "Backward Left"
    End If 
     If Option6(5) .Value 
     If Option6(5).Value = True Then<br>motion(5).Text = 24
     seq6.Visible = False 
     direction(5).Text = "Backward Right"
    End If 
End Sub 
' Repeal Len Limes a second.
Private Sub Poll_Timer() 
  Dim register As Byte 
   Dim i As Byte 
Self = True ' avoid recursive changes 
  ' Read data register
   register= Inp(PortAddress) 
For i = 0 To 7 
  If register And 2 \wedge i Then
  DataCheck(i).Value = 1Else 
  DataCheck(i).Value = 0End If 
Next i 
  Self = FalseEnd SubPrivate Sub cmdSend Click () 
  ' Send following teXt data to the client 
  Call tcpServer.SendData("<< Server>> " & txtSend.Text & vbCrLf) 
   ' Repeat text data in server's txtOutput.Text window<br>txtOutput.Text = txtOutput.Text & "<< Server >> " & txtSend.Text & vbCrLf<br>txtOutput.SelStart = Len(txtOutput.Text)<br>' Clear the txtSend.Text window"
   \texttt{txt} = \texttt{""}'txtOutput.SelStart = Len(txtOutput.Text) 
  End Sub 
  Private Sub Form_Terminate() 
  Call tcpServer.Close 
  End Sub
Private Sub radioOff_Click{) 
     RadioInd.FillColor = &HFF&<br>radiostatus.Caption = " Radio is OFF "<br>DataCheck(1).Value = 0
     RadioOn.Visible = True 
     radioOff.Visible = False 
End Sub 
Private Sub RadioOn Click() 
     Radioind.FillColor = &HFFOO& 
     radiostatus. Caption = " Radio is ON "
     DataCheck (1) . Value = 1RadioOn. Visible = False 
     radioOff.Visible = TrueEnd Sub
```
 $\cdot$ 

```
Private Sub rcBL MouseDown(Button As Integer, Shift As Integer, X As Single, Y As Single)
    DataCheck(3).Value = 1
    Database(k(5). Value = 1
End Sub 
Private Sub rcBL MouseUp(Button As Integer, Shift As Integer, X As Single, Y As Single)
    DataCheck (3). Value = 0
    DataCheck(5).Value = 0End Sub 
Private Sub rcBR_MouseDown(Button As Integer, Shift As Integer, X As Single, Y As Single) 
    DataCheck (3). Value = 1
    DataCheck(4).Value = 1
End Sub 
Private Sub rcBR MouseUp(Button As Integer, Shift As Integer, X As Single, Y As Single)
    DataCheck(3).Value = 0
    DataCheck(4) .Value = 0End Sub 
Private Sub rcBW MouseDown(Button As Integer, Shift As Integer, X As Single, Y As Single)
    DataCheck(3).Value = 1End Sub 
Private Sub rcBW_MouseUp(Button As Integer, Shift As Integer, X As Single, Y As Single) 
    DataCheck(3). Value = 0
End Sub
Private Sub rcFL_MouseDown(Button As Integer, Shift As Integer, X As Single, Y As Single) 
    DataCheck(2). Value = 1DataCheck(5).Value = 1End Sub 
Private Sub rcFL MouseUp(Button As Integer, Shift As Integer, X As Single, Y As Single)
    DataChcck(2). Value -0DataCheck (5) . Value = 0End Sub 
Private Sub rcFR_MouseDown{Button As Integer, Shift As Integer, X As Single, Y As Single) 
    DataChock(2).Value -1DataCheck(4) .Value = 1End Sub 
Private Sub rcFR_MouseUp(Button As Integer, Shift As Integer, X As Single, Y As Single) 
    DataCheck(2).Value = 0
    DataCheck(4).Value = 0
End Sub 
Private Sub RCFW MouseDown(Button As Integer, Shift As Integer, X As Single, Y As Single)
    DataCheck(2).Value = 1
End Sub 
Private Sub RCFW MouseUp(Button As Integer, Shift As Integer, X As Single, Y As Single)
    DataCheck(2).Value = 0
End Sub 
Private Sub recheck_Timer() 
     recheck.t;nabled = False 
     disconnect.Enabled = True 
     StatusLabel.Caption = "checking messages 2" 
     EntryList.ListItems.Clear
    WAMPLEl.SMSdownload MernList.List(MemList.Listindex)
```

```
End Sub
Private Sub reconnect_ Timer () 
     WAMPLEl.Connect 
WAMPLEl.Port = PortList.ItemData{PortList.Listindex) 
    WAMPLE1.portconfig = PortConfigText.Text
     ConnectButton.Visible = False 
Status Label. Caption = "Connecting .. " 
    reconnect.Enabeled = FalseEnd Sub 
Private Sub sec_Change(Index As Integer) 
    If IsNurneric(sec{O) .Text) Then 
    set2. Enabled = True
    direction(l) .Enabled= True 
    sec(1). Enabled = True
    End If 
    If IsNumeric(sec(l) .Text) Then 
    set3.Enabled = True 
    direction(2). Enabled = True
    sec(2). Enabled = True
    End If 
    If IsNumeric(sec(2) .Text) Then 
    set4. Enabled = True
    sec(3).Enabled = True
    direction(3) .Enabled= True 
    sec(3) .Enabled= True 
    End If 
    Tf TsNumeric(sec(3), Text) Then
    set5.Fnabled = True\sec(4). Enabled = True
    direction(4) .<b>Enabled</b> = Truesec(4). Enabled = True
    End If 
    If IsNumeric(sec(4) .Text) Then 
     set6.Enabled = True<br>sec(5).Enabled - True
    direction(5) .Enabled = Truesec(5). Enabled = True
    End If 
End Sub 
Private Sub send_Timer()
    WAMPLE1.SMSsend SendNumber. Texl, SendMessage. Texl
    send.Enabled = False
End Sub 
Private Sub seqlset Click()
    seql.Visible = True 
End Sub 
Private Sub seq2_Click() 
    seq2Control.Visible = TrueEnd Sub 
Private Sub set2_Click() 
    scq2Control.Visiblo - True 
    cmdReset.Enabled = True 
End Sub 
Private Sub set3_Click() 
    seq3.Visible = TruecmdReset.Enabled = True 
End Sub 
Private Sub set4_Click() 
    Seq4.Visible = True
    cmdReset.Enabled =True 
End Sub
```
l,

```
Private Sub set5~Click() 
    seg5.Visible = True 
    cmdReset.Enabled =True 
End Sub 
Private Sub set6~Click() 
    seq6.Visible = True
    cmdRest.Fnabled = TrueEnd Sub 
Private Sub smscheck~Timer() 
    StatusLabel.Caption = "Checking Messages checkl" 
    EntryList.Listitems.Clear 
    WAMPLE1. SMSdownload MemList. List (MemList. List Index)
    smscheck.Enabled = False 
     Treconnect.Enabled = True
End Sub 
Private Sub smsrefresh_Timer() 
    StatusLabel.Caption = "Checking Messages checkl" 
    EntryList.ListItems.Clear
    WAMPLE1.SMSdownload MemList.List(MemList.ListIndex)
End Sub 
Private Sub tabLampOff_Click() 
    DataCheck(0).Value = 0tablampstatus.FillColor = &HFF&<br>tablampind.Caption = " Table Lamp is OFF "
    tabLampOff.Visible = False 
    TabLampOn.Visible = True
End Sub 
Private Sub TabLampOn Click()
    tablampstatus.FillColor = &HFFOO& 
    tablampind.Caption = " Table Lamp is ON "
    DataCheck(0).Value = 1
    TabLarnpOn.Visible = False 
    tabLampOff.Visible = TrueEnd Sub 
  Private Sub LopServer_Close ()
     cmdSend.Enabled = False<br>Call tcpServer.Close ' client closed, server should too
    txtOUtput.Text = txtOutput.Text & "Client closed connection." & vbCrLf & vbCrLf 
    txtOutput.SelStart = Len(txtOutput.Text)
    Call tcpServer.Listen ' listen for next connection 
  End Sub 
  Private Sub tcpServer ConnectionRequest(ByVal requestID As Long)
     Ensure that topServer is closed
    before accepting a new connection 
    If tcpServer.State <> sckClosed Then 
    Call tcpServer.Close
    End If 
    cmdScnd.Enablcd - True 
    Call tcpServer.Accept(requestiD) 
      accept connection Display following message on server application:
    Server Form.Caption = "Parallel Port Monitor - Server connected from n \timestcpServer.RemoteHostiP 
    txtOutput.Text = "The connection from IP Address: " \epsilontcpServer.RemoteHostiP & " is successful" & 
" Port #: " & tcpServer .Remote Port & vbCrLf 
    Dim registerStatus As Byte 
     Dim m As Byte, n As Byte 
Self = True ' avoid recursive changes 
    registerStatus = Inp(PortAddress) 
    m = 6n_{\rm i} = 7If registerStatus And 2 \land m Then
    DataCheck(m).Value = 1
```

```
Call tcpServer.SendData("L1")
 Else 
 DataCheck(m).Value = 0
  Call tcpServer.SendData("LO") 
 End If 
 If registerStatus And 2 ^{\circ} n Then
 DataCheck(n).Value = 1
 Call tcpServer. SendData ("F1" & vbCrLf)
 Else 
  DataCheck(n).Value = 0
  Call tcpServer. SendData ( "FO" & vbCrLt) 
 End If 
End Sub 
Private Sub tcpServer_DataArrival(ByVal bytesTotal As Long) 
  Dim message As String 
 Call tcpServer.GetData(message) 
  txtOutput. Text = txtOUtput. Text & message & vbCrLf 
  txtOutput.SelStart = Len(txtOutput.Text} 
  If message = "<< Client >> /time" Then
  Call tcpServer. SendData ("<< Time >> " & Format (Now, "hh:mm NM/PM"))
 End If 
  ' status check 
If messaqe = "<< Client >> /status" Then 
  Dim registerCheck As Byte 
  Dim e As Byte 
Self = True ' avoid recursive changes 
  • Read data register 
  registerCheck = Inp(PortAddress) 
  For e = 0 To 7
  If registerCheck And 2^{\wedge} e Then
  DataCheck(e). Value = 1
  Call tcpServer.SendData("[on]")
  Else 
  DataCheck(e) .Value = 0 
  Call tcpServer.SendData("[off]") 
End If 
  Next e 
Self = FaLse 
  End If 
  ' Auto Control
  If message = " ! Auto Control Status " Then
  Call LepServer.SendData(" [controller] Car Auto Controlled" & vbCrLf)
  End If 
  If message = " ! Auto Control " & vbCrLf Then
  Dim AutoControl(3) As Single 
  Dim counter As Integer 
  AutoControl(1) - 20
  AutoControl(2) = 0AutoControl(3) = 0For counter = 1 To 2
  Out PortAddress, AutoControl(counter) 
  Sleep (3000} 
  Next 
  For counter = 2 To 3
  Out PortAddress, AutoControl(counter) 
  Sleep (100) 
  Next 
  If AutoControl(3) = 0 Then
  Call tcpServer.SendData("[controller] Car Auto Control stopped" & vbCrLf) 
  End If 
  End If 
  ' Device trigged 
  ' Device 1 
  If message = " ! Device 1 On " Then
  Call tcpServer. SendData ("Device 1 turn on") 
  DataCheck(0).Value = 1
  Shape1(0). FillStyle = 1
  Shape1(1) .FillStyle = 0End If 
  If message = " ! Device 1 Off " Then
  Call tcpServer. SendData ("Device 1 turn oft")
```

```
DataCheck (0), Value = 0
Shape1(1) .FillStyle = 1End If 
'Device 2 
If message = " Radio On " Then 
Call tcpServer.SendData(" [controller] Radio turn on" & vbCrLf) 
DataCheck(1) .Value = 1 
RadioOn.Visible = False 
radioOff.Visible = True 
Radioind.FillColor = &HFFOO& 
radiostatus.Caption = "Radio is On" 
End If 
If message = " Radio Off " Then
Call tcpServer.SendData("[controller] Radio turn off" & vbCrLf) 
DataCheck(1).Value = 0
RadioOn.Visible =True 
radioOff.Visible = False 
Radioind.FillColor = &HFF& 
radiostatus.Caption = "Radio is Off" 
End If 
'device 3
If message = " forward " Then<br>Call tcpServer.SendData("[controller] move forward" & vbCrLf)
DataCheck(2). Value = 1
Shape1(4) . Fil1Style = 1Shape1(5) . FillStyle = 0End If 
If message = " remote release forward " Then
Call tcpServer.SendData("[controller] remote release " & vbCrLf) 
DataCheck(2).Value = 0
Shape1 (5) .FillStyle = 1End If 
'device 
If message = \pi backward \pi Then
Call tcpServer.SendData("[controller] move reverse" & vbCrLf) 
DataCheck(3).Value = 1
Shape1(6). FillStyle = 1
Shape1(7) .FillStyle = 0 
End If 
\botf message = " remote release backward " Then
Call tcpServer, SendData ("[controller] remote release " & vbCrLf) 
\texttt{DataCheck}(3) \cdot \texttt{Value} = 0Shape1(7) .FillStyle = 1End If 
'device 5 
If message = " rightf " Then
Call tcpServer.SendData("[controller] moving to right" & vbCrLf) 
DataCheck(4) .Value - 1
DataCheck(2).Value = 1
Shape1(8).i111Style = 1
Shape1(9) .FillStyle = 0
End If 
If message = " remote release rightf " Then
Call tcpServer. SendData ("[controller] remote release" & vbCrLf) 
DataCheck(4).Value = 0\text{Dalacheck}(2) \text{.} \text{Value} = 0Shape1(9) .Fil1Style = 1 
End If 
If message = " rightb " Then
Call tcpServer. SendData ("[controller] moving to right" & vbCrLf) 
DataCheck(4).Value = 1
DataCheck(3).Value -1Shape1 (8) .FillStyle = 1Shape1(9} .FillStyle = 0 
End If 
If messaqe = " remote release riqhtb " Then 
Call tcpServer. SendData ("[controller) remote release" & vbCrLf) 
DataCheck(4).Value = 0
DataCheck(3). Value = 0
Shape1(9) .FillStyle = 1End If 
'device 6 
If message = " leftf " Then
Call tcpServer.SendData("[controller] moving to left" & vbCrLf) 
DataCheck(S) .Value = 1 
DataCheck(2).Value = 1
Shape1(10) .FillStyle = 1Shape1(11). FillStyle = 0
```

```
If message = \sqrt{n} remote release leftf " Then
Call tcpServer, SendData (" [controller] remote release " & vbCrLf) 
DataCheck(5).Value = 0
DataCheck(2) .Value = 0Shape1(11) . FillStyle = 1End If 
If message = " leftb " Then
Call tcpServer.SendData("[controller] moving to left" & vbCrLf) 
DataCheck(5).Value = 1
DataCheck(3).Value = 1
Shape1(10). FillStyle = 1
Shape1(11) .F111Style = 0End If 
If message = " remote release leftb " Then
Call tcpServer.SendData("[controller] remote release " & vbCrLf) 
DataCheck(5) Value = 0DataCheck(3).Value = 0
Shape1(11).FillStyle = 1
End It 
'device 7 
If message = " Lamp On " Then<br>Call tcpServer.SendData("[controller] Lamp turned On" & vbCrLf)
DataCheck(6).Value = 1
Shape1(12) .FillStyle = 1Shape1(13) .FillStyle = 0 
cmdLampOn.Enabled = False 
cmdLampOff.Enabled = True
End If 
If message = " T,amp Off " Then
Call tcpServer.SendData{"[controller] Lamp turned Off" & vbCrLf) 
DataCheck(6).Value = 0
Shape1(13).Fi11Style = 1cmdLampOff.Enabled = False 
cmdLampOn.Enabled = True 
End If 
'device 8 
If message - " Fan On " Then
Call tcpServer.SendData("[controller] Fan turned on" & vbCrLf) 
DataCheck(7) .Value = 1Shape1(14) .FillStyle = 1Shape1(15). FillStyle = 0
cmdFanOn.Enabled = False 
cmdFanOff.Enabled = True 
End If 
If message = " Fan Off " Then
Call tcpServer.SendData("[controller] Fan turned off" & vbCrLf) 
DataCheck(7) .Value = 0Shape1(15) .FillStyle = 1 
cmd anOff. Enabled = false
cmdFanOn.Enabled = True 
End If 
 If message = " Lamp Table On " Then 
Call tcpServer.SendData("[controller] Table Lamp was On" & vbCrLf) 
Database(0).Value = 1
LablampsLatus.FillColor = &HFF00&
End If 
 If message = " Camera Right " Then 
Call tcpServer.SendData("[controller] Camera rotate to right " & vbCrLf) 
Database(1).Value = 1
DataCheck(0).Value = 0
End If 
If message = " Lamp Table Off " Then
Call tcpServer.SendData("[controller] Table Lamp was Off" & vbCrLf) 
DataCheck(0).Value = 0tablampstatus.FillColor = &HFF& 
End If 
If message = " Table Lamp Status " Then 
Dim registerLampStatus As Byte 
 Dim z As Integer 
Self = True ' avoid recursive changes 
registerLampStatus = Inp(PortAddress) 
z = 0If registerLampStatus And 2 \wedge z Then
DataCheck(z) \cdot Value = 1tablampstatus.FillColor = &HFFOO& 
Call tcpServer. SendData ("[controller] Table Lamp is On" & vbCrLf)
```
End If
```
F1e<sub>e</sub>DataCheck(z). Value = 0
    tablampstatus.FillColor = &HFF& 
     Call tcpServer.SendData("[controller] Table Lamp is Off" & vbCrLf) 
End If 
    End If 
    If message = " Radio Status " Then
    Dim RadioStatusRegister As Byte 
     Dim zi As Integer 
     Self = True ' avoid recursive changes 
    RadioStatusRegister = Inp(PortAddress) 
    zi = 1 
     If RadioStatusRegister And 2 A zi Then 
DataCheck(zi).Value = 1 
    Call tcpServer.SendData("[controller] Radio is On" & vbCrLf) 
    Else 
    DataCheck(zi).Value = 0
    Call tcpServer.SendData("[controller] Radio is Off" & vbCrLf) 
    End If 
    End If 
    End Sub 
  Private Sub tcpServer Error(ByVal Number As Integer, Description As String, ByVal Scode As 
Long, ByVal Source As String, ByVal HelpFile As String, ByVal HelpContext As Long,
CancelDisplay As Boolean) 
    Dim result As Integer 
    result = MsgBox(Source & ": " & Description, 
    vbOKOnly, "TCP/IP Error") 
    End 
  End Sub 
Private Function GetDateString(time As Date) As String 
GetDateString = Str(Hour(time)) + ":" + Str(Minute(time)) + ":" + Str(Second(time)) + " "<br>+ Str(Day(time)) + "/" + Str(Month(time)) + "/" + Str(Year(time))
End Function 
Private Sub ConnectButton_Click() 
    WAMPLEl.Port = PortList.ItemData(PortList.Listindex) 
    WAMFLE1.portconfig = PortConfigText.Text
    WAMPLEl. Connect 
     ConnectButton.Visible = False
     Status Label. Caption = "Connecting •. " 
connected.Enabled = True 
End Sub 
Private Sub DeleteButton_Click() 
    WAMPLE1.SMSdelete MemList.List(MemList.Listindex), EntryList.selecteditem.Tag 
End Sub 
Private Sub DisconnectButton_Click()
    WAMPLEl.disconnect 
    ConnectButton.Visible = True 
    DisconnectButton.Visible = FalseEnd Sub 
Private Sub DownloadButton_Click() 
    StatusLabel.Caption = "Downloading messages"
    EntryList.Listitcms.Clcar 
    WAMPLEl.SMSdownload MemList.List(MemList.Listindex) 
End Sub 
Private Sub EntryList_DblClick() 
    MsgBox "Number: " + EntryList.selectedItem.Text + Chr(13) + "Message: " +
EntryList.selecteditem.Subitems(l) + Chr(13) + "Time: "+ EntryList.selecteditem.Subitems(2), 
vbOKOnly, "SMS message " 1 Str(EntryList.selecteditem.Tag) 
End Sub 
Private Sub SendButton_Click() 
     WAMPLE1.SMSsend SendNumber.Text, SendMessage.Text<br>SendNumber.Text = ""
    SendMessage.Fext = ""
```

```
End Sub 
Private Sub WAMPLEl~Connected() 
Dim max, i As Integer 
     DisconnectButton.Visible = True
     Status Label. Caption = "Connected!" 
    MemList. Clear 
    max= WAMPLEl.MemCount(SMS) 
    For i = 0 To max - 1
         MemList.Additem WAMPLEl.MemName(SMS, i) 
    Next 
     MemList.Listindex = 0 
connected.Enabled = True 
      'StatusLabel.Caption = "Downloading messages" 
     'EntryList. List Items. Clear 
     'WAMPLEl.SMSdownload MemList.List(MemList.Listindex) 
    check.Enabled = True
End Sub 
Private Sub WAMPLEl~ConnectFailed() 
    StatusLabel.Caption = "Connection failed" 
End Sub 
Private Sub WAMPLEl_ConnectLost() 
     StatusLabel.Caption = "Connection lost" 
     ConnectButton.Visible = TrueDiscountDisconnectButton.Visible = FalseEnd Sub 
Private Sub WAMPLEl SMSdownloaded(ByVal memory As String, ByVal memoryposition As Long, ByVal 
phonenumber As String, ByVal "smsmessage As String, ByVal time As Date, ByVal ere As Long) 
     Dim item As Object 
     Set item = EntryList.ListItems.Add(, , phonenumber)<br>item.Tag - memoryposition<br>item.SubItems(1) = smsmessage<br>item.SubItems(2) = GetDateString(time)
     If smsmessage = "Lamp On" Then 
     DataCheck(O) .Value = 1 
TabLampOn.Visible =False 
     tabLampOff.Visible =True 
     txtOutput.Text = "SMS Triggered - Lamp On" & vbCrLf<br>tablampstatus.FillColor = &HFFOO&<br>End If
    If smsmessage = "Lamp Off" Then
    tabLampOff. Visible = False
     TabLampOn.Visible = True 
txtOutput. Text = "SMS Triggered - Lamp Off" & vbCrLf 
     tablampstatus.FillColor- &HFF& 
End If 
     If smsmessage = "Lamp Status" Then
    Dim registerLampSLatusSMS As ByLe
     Dim zs As Integer 
     Self = True ' avoid recursive changes 
    registerLampStatusSMS = Imp (PortAddress)zs = 0If registerLampStatusSMS And 2 ^ zs Then
    DataCheck(zs) .Value = 1 
     ScndNumbor.Tcxt - phoncnumbor 
SendMessage = "Lamp is on" 
    send\text{-}End = TrueElse 
     DataCheck(zs).Value = 0
     phone.Caption = phanenumber 
     SendNumber.Text = phonenumber 
    SendMessage = "Lamp is off"
     send.Enabled = True 
    End If 
    End If 
End Sub 
Private Sub WAMPLE1 TaskComplete(ByVal task As Integer)
     Dim s As String
     Select Case task
```
Case MODEM NOT CONNECTED

```
s = "Device is not connected"
         Case SMS BANK FAIL<br>
s = <sup>w</sup>Failed to select memory bank"<br>
Case SMS DELETE FAILED<br>
Case SMS DELETED<br>
s = "Message deleted!"<br>
s = "Message deleted!"
         Rem Update display by downloading again<br>DownloadButton_Click<br>Case SMS DOWNLOAD
         s = "Messages downloaded!"<br>
'smscheck.Enabled = True<br>
Case SMS SEND FAIL<br>
Case SMS SEND SUCCESS<br>
s = "Message sent!"
         Case Else 
s = "Unknown notification (" + Str(task) + ")" 
        End Select 
        StatusLabel.Caption = s 
End Sub
```
 $\bar{z}$ 

 $\bar{z}$ 

 $\cdot$ 

 $\bar{z}$